# E  $\blacktriangledown$

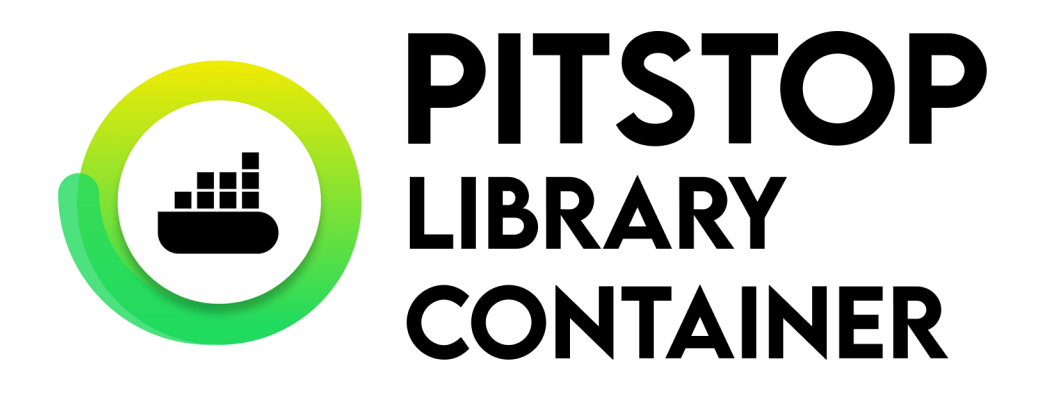

# Installation Guide

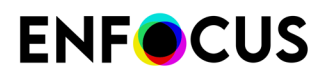

# **Contents**

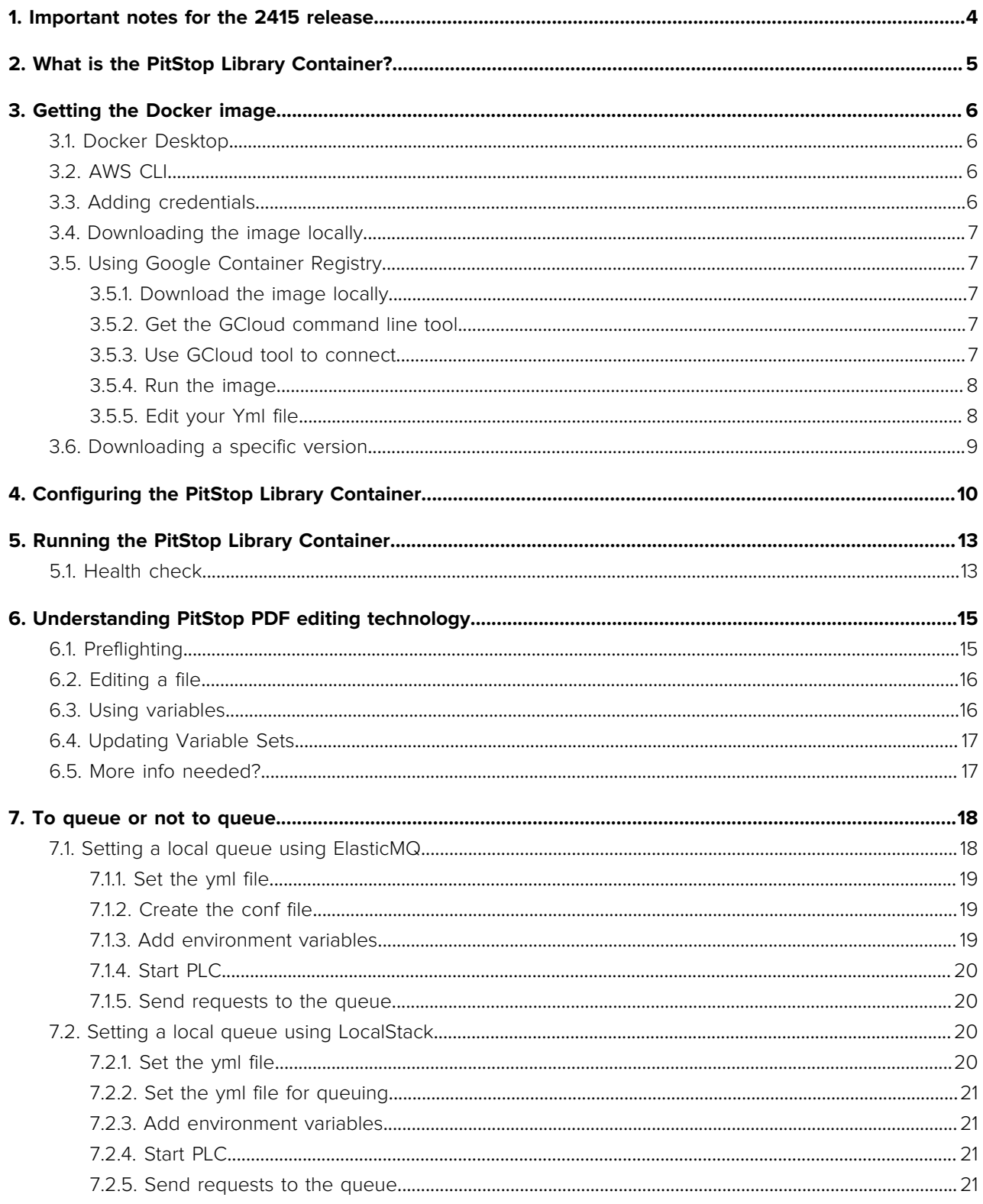

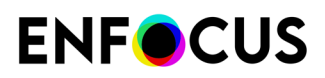

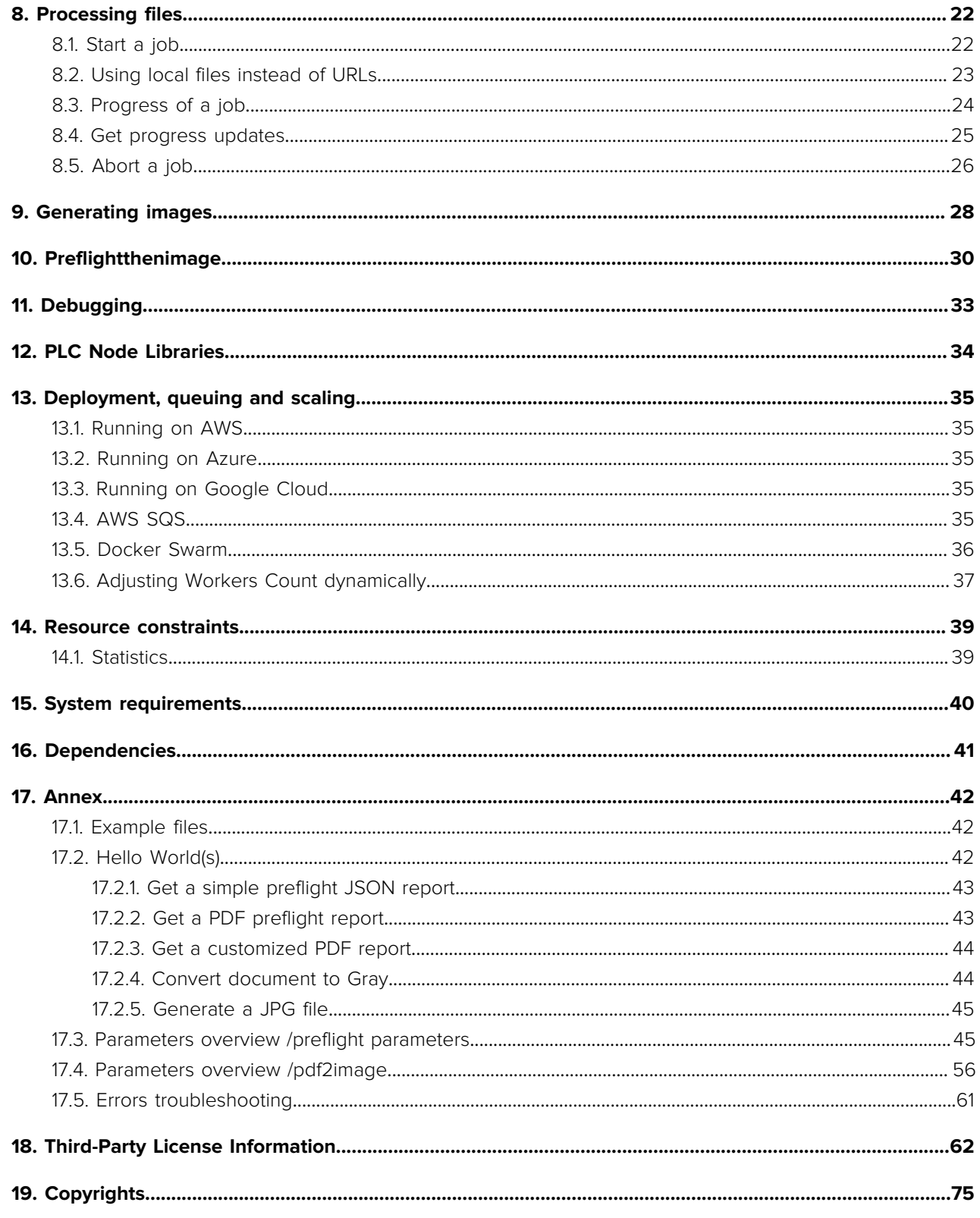

# 1. Important notes for the 2415 release

As of version 2415, we are offering the endpoint "/preflight" as a replacement for "/job". However, we will keep /job as a valid endpoint for several releases to ensure backwards compatibility. That said, we firmly encourage you to consider the "/job" endpoint deprecated and start replacing any "/job" call to a "/preflight" call. Note that apart from the endpoint name itself, nothing changes regarding sending parameters.

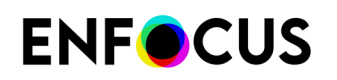

# 2. What is the PitStop Library Container?

#### **Put 25 years of PDF preflight and correction knowhow in your cloud. Validate PDF files, using PitStop Library, as they are submitted.**

OEM vendors, print service providers, ad agencies, marketing content creators, and any other manufacturer that wants to put PDF preflight and/or high-quality and color-consistent images generated from PDF files in their web-to-print, management information system, online proofing solutions, or any other customer portal solution, being it for B2B or B2C purposes, can access the power of PitStop via REST API. Provided as a Docker image, PitStop Library Container makes integration easier and future-forward by providing a cloud-ready preflight solution that works on any platform of your choice, being it private cloud or using any available cloud service. It's also possible to add a preflight service to your internal processes and by deploying the service on premise.

Control over job queuing, scalability, and distribution is in the hands of the developer.

Preflight Profiles and Action Lists created with PitStop Pro and PitStop Server can be used with the PitStop Library Container, keeping uniformity across print production.

PitStop Library Container is a perfect tool for:

- OEMs with the need to put PDF preflight in their cloud solutions
- W2P and MIS vendors wanting to incorporate preflight
- Print businesses with home-brewed or off the shelf W2P systems
- Publications that receive print ads from multiple sources

#### Benefits:

- Preflight PDFs during the job onboarding process
- Capture errors before PDFs hits production, saving time and money
- Fix errors to avoid delays and provide an even higher level of service
- Provide instant feedback on preflight results
- Preflight reports can be generated in PDF, XML, and JSON
- Unrestricted scaling
- Spread load by running multiple preflight processing tasks in parallel on a single server or load-balance between multiple servers
- Run on any platform and OS of your choice
- Create high-quality and color-consistent images from PDF files

The PitStop Library Container supports the following languages: English, German, Spanish, French, Italian, Dutch, Japanese, Portuguese, Chinese, and Polish.

For more information about the Docker technology, refer to [https://www.docker.com/resources/](https://www.docker.com/resources/what-container/) [what-container/](https://www.docker.com/resources/what-container/)

# 3. Getting the Docker image

# 3.1. Docker Desktop

To install the Docker container on your host machine, you need Docker Desktop, which can be downloaded from <https://www.docker.com/get-started/>

Docker Desktop is available for Mac, Windows, and Linux.

If you want to run PitStop Library Container in a cloud environment, see [further](#page-34-0).

### 3.2. AWS CLI

The PitStop Library Container is available through an AWS ECR repository. More information on AWS ECR is available at <https://aws.amazon.com/ecr/>

To get the image, you need to install the AWS CLI environment, which is available at [https://](https://docs.aws.amazon.com/cli/latest/userguide/getting-started-install.html) [docs.aws.amazon.com/cli/latest/userguide/getting-started-install.html](https://docs.aws.amazon.com/cli/latest/userguide/getting-started-install.html)

If the AWS CLI environment is installed, open the console and make sure both Docker Desktop and AWS CLI are installed correctly by checking the version:

>> docker --version

>> aws –-version

If everything is installed correctly, it shows the corresponding version.

### 3.3. Adding credentials

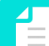

**Note:** The Docker Desktop application must be up and running before continuing.

Then add the credentials to AWS CLI by entering the following command:

```
>> aws configure
```
It will ask for the **AWS Access Key ID** and the **AWS Secret Access Key**, which are provided by Enfocus.

It will also ask for the **Default region name**, where you can enter eu-west-1 and the **Default output format**, which can be left empty (just press enter).

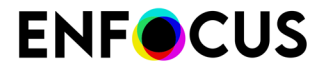

Then log in to AWS by entering this command:

```
>> aws ecr get-login-password --region eu-west-1 | docker login --username AWS --
password-stdin 118129972018.dkr.ecr.eu-west-1.amazonaws.com
```
If the credentials were entered correctly, then this command will show: Login Succeeded.

## <span id="page-6-0"></span>3.4. Downloading the image locally

To download the latest version of the image from the AWS ECR repository, use the following command:

```
>> docker pull 
118129972018.dkr.ecr.eu-west-1.amazonaws.com/enfocus-plc-preflight-worker:latest
```
Now it starts downloading, extracting, and installing the Docker image. You can also see in the Docker Desktop application that the image is now available.

### 3.5. Using Google Container Registry

Google Container Registry provides secure, private Docker repository storage on Google Cloud Platform (GCP). You can use gcloud to push repositories to your registry; then you can pull repositories using an HTTP endpoint from any machine, whether it's a Google Compute Engine instance or your own hardware.

If you want to store the Docker image in your own Google Container Registry, proceed as described below.

#### **3.5.1. Download the image locally**

For more details, refer to *[Downloading the image locally](#page-6-0)* on page 7.

#### **3.5.2. Get the GCloud command line tool**

You must install the GCloud command line tool.

To get the installer, go to <https://cloud.google.com/sdk/docs/install> and follow the instructions.

#### **3.5.3. Use GCloud tool to connect**

\$gcloud auth configure-docker

```
$ docker tag 118129972018.dkr.ecr.eu-west-1.amazonaws.com/enfocus-plc-preflight-worker
 gcr.io/[YOURGOOGLEPROJECTID]/118129972018.dkr.ecr.eu-west-1.amazonaws.com/enfocus-
plc-preflight-worker
```
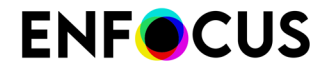

\$ docker push gcr.io/[YOURGOOGLEPROJECTID]/118129972018.dkr.ecr.euwest-1.amazonaws.com/enfocus-plc-preflight-worker

### **3.5.4. Run the image**

Go to your Google Project website. Then switch to the Google project website and go to your Google Container Registry for your project. Here you should see the image and if you click on it you will come to this level where you can use "Deploy to cloud run".

Onced configured, run it.

### **3.5.5. Edit your Yml file**

Open the Yml file for and add the following options below the "containers" section:

```
containers: 
       - image: >- 
           gcr.io/project/118129972018.dkr.ecr.eu-west-1.amazonaws.com/enfocus-plc-
preflight-worker:latest 
         ports: 
        - name: http1
           containerPort: 3000 
        an\tau.
        - name: COM_ENFOCUS_CLOUD_EQUIPMENT_TOKEN
           value: XXXXXXXX 
         - name: COM_ENFOCUS_CLOUD_ACCOUNT_NUMBER
           value: XXXXXXXX 
         - name: COM_ENFOCUS_CLOUD_PLC_REGION
           value: eu 
         - name: COM_ENFOCUS_CLOUD_SUBSCRIPTION_TYPE_ID
           value: X 
         startupProbe: 
           timeoutSeconds: 240 
           periodSeconds: 240 
            failureThreshold: 1 
            tcpSocket: 
             port: 3000
```
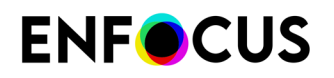

# 3.6. Downloading a specific version

If, for some reason, you want to use a previous version of the PLC, this can be done with the following command:

```
>> docker pull 
118129972018.dkr.ecr.eu-west-1.amazonaws.com/enfocus-plc-preflightworker:2303
```
So you can just replace "latest" with the specific version you want to download. Examples of supported versions are: 22.0, 2303, 2319, 2349 and 2403.

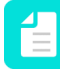

**Note:** As of 2023 the version number is formatted as follows: YYWW where YY is the number of the year and WW is the week number. So 2319 means the version that is released in week 19 of 2023.

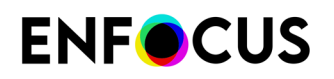

# 4. Configuring the PitStop Library Container

After downloading the Docker image, and before you can run it, you need to configure it correctly. For the configuration, we make use of the file. This file contains some parameters and environment variables that need to be adjusted according to your specific situation. The dockercompose.yml file is provided by Enfocus and can be edited.

More generic information on how this file is built, can be found at [https://docs.docker.com/](https://docs.docker.com/compose/compose-file/) [compose/compose-file/](https://docs.docker.com/compose/compose-file/)

An example file is shipped along with the documentation (see [the appendix of this document](#page-41-0)).

The file looks like this:

```
version: '3.2'
         services:
         worker-service:
         image: <image name>
         container_name: node-worker
         ports:
           - 3000:3000
         volumes:
           - ~/.aws/credentials:/root/.aws/credentials:ro
        - ~/local dir:/root/dir within docker:ro
         - ~/output dir local:/root/dir output within docker:
         restart: always
         environment:
         - <some environment variables>
```
The different properties are:

- The version property contains the Docker compose version.
- The image property should contain the full image name as you see it in your Docker Desktop.
- The container\_name property can be whatever value. It just gives a name to the container.
- The ports property defines on what port the Docker image is listening for incoming API calls.

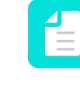

**Note:** While the first port may be set to any value you need to use for your server, the second one MUST remain 3000 for the Docker container. In other words, you can set ports this way: {any port value}:3000

- The restart property defines what needs to happen when the Docker container closes unexpectedly. The always value means that it will automatically restart when it was closed unexpectedly. You can leave out this property, but it is recommended to keep it as such.
- The volumes property contains mounted drives that will be accessible from within the Docker container. The example above is an example of the AWS credentials files that can be used to verify access to a AWS SQS queue.
- The environment property contains all environment variables explained below. Note that the signature is as follows: ENVIRONMENT\_VARIABLE=VALUE

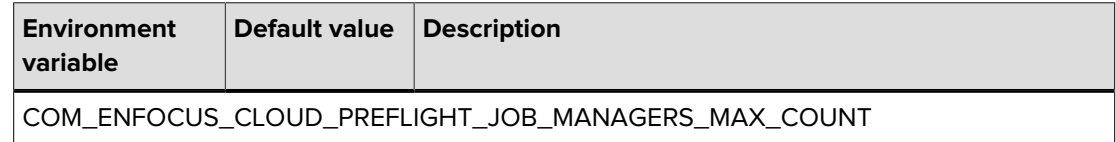

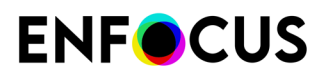

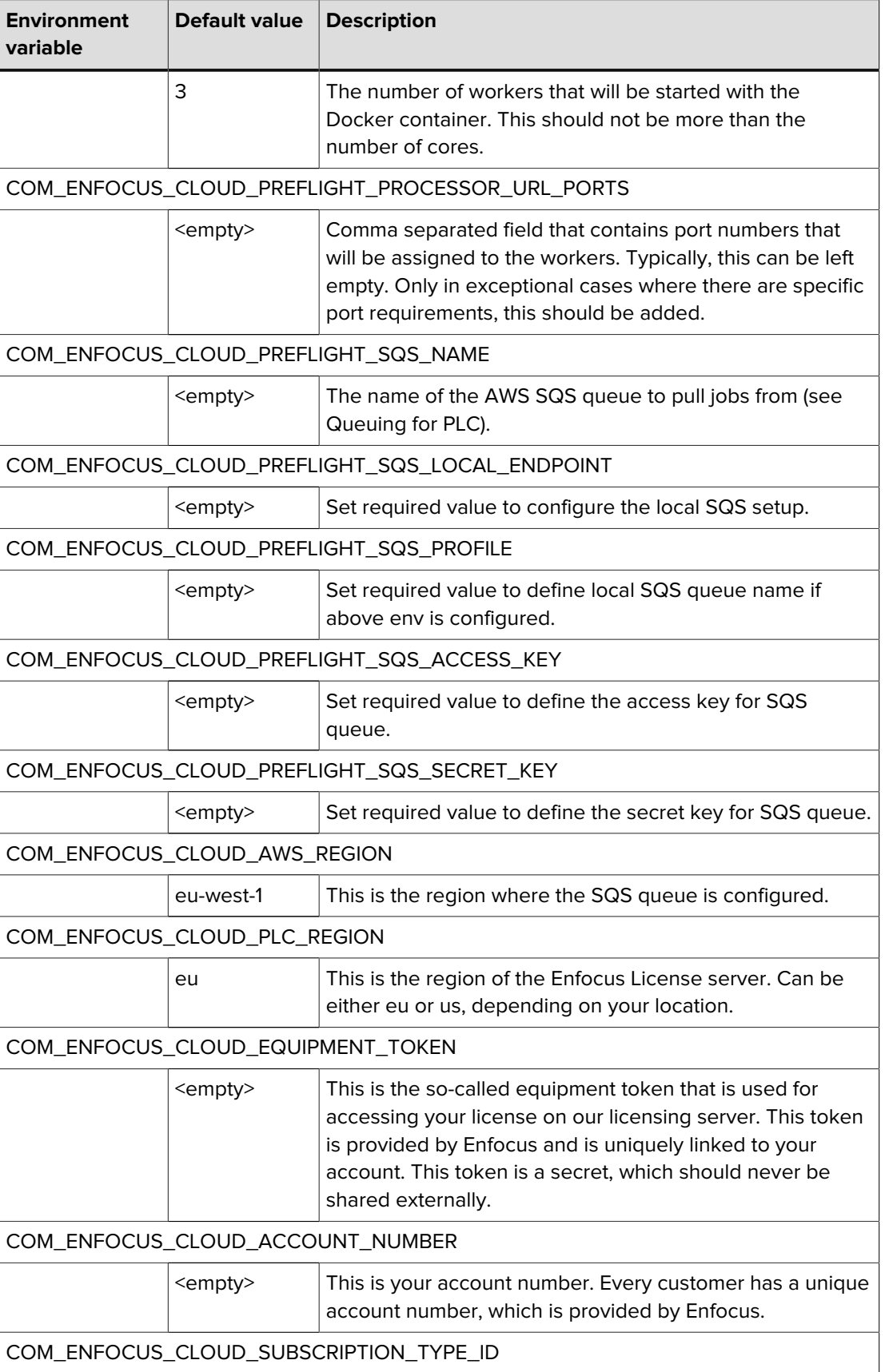

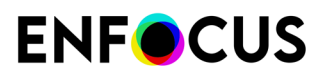

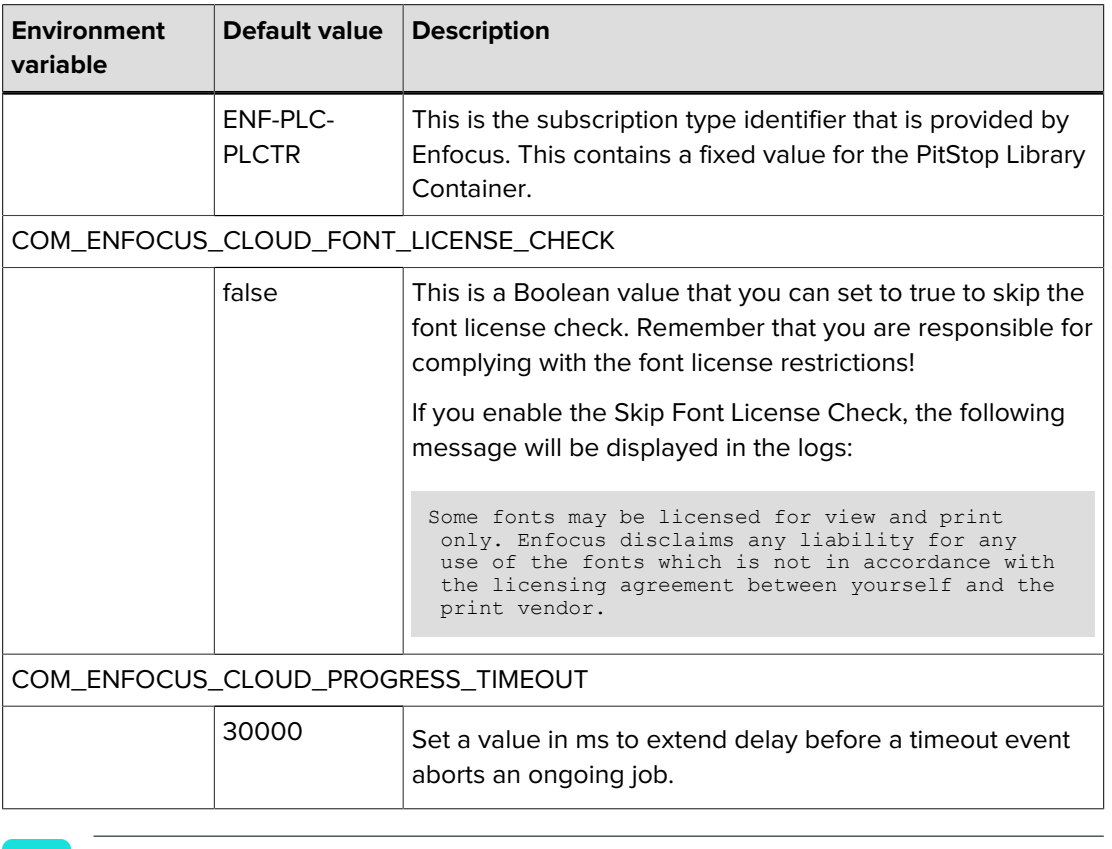

Ţ

**Important:** To run the PitStop Library Container, there should be a connection to the Enfocus license server. At start-up, the PitStop Library Container checks connectivity and will only continue if a connection can be made.

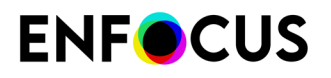

# 5. Running the PitStop Library Container

After the image has been downloaded to your local environment, and the necessary configuration options have been set up and saved in your docker-compose.yml file, you can run the Docker software by changing the working directory to the one where your dockercompose.yml file is located and run the following command:

#### >> docker-compose up

If everything is set correctly, then the above command must confirm the container has been created and that the number of workers you set in the yml file are up and ready to process files:

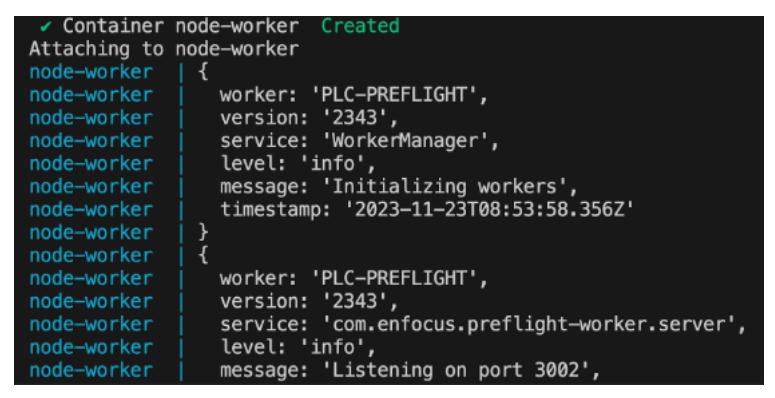

### 5.1. Health check

You can check if the Docker instance is still actively running by doing a health check. There are 2 methods that you can use to check if the instance is OK.

The first method is a version check. This method always gives you the same response as shown below.

Request URL (GET):

/version.json

Example response:

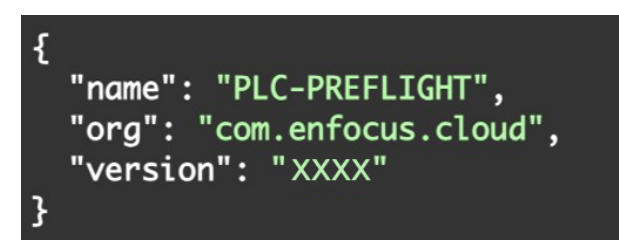

Where XXXX stands for the current version, for example: 2403.

The second method is a check to see how many workers there are, and what their status is, as shown below.

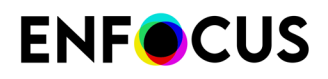

#### Request URL (GET):

/isAlive

Example response:

```
L.
       \mathfrak{t}"workerInstance": 1,<br>"processing": false,<br>"alive": true
       \left\{\right. <br> (
              "workerInstance": 2,<br>"processing": false,<br>"alive": true
       \left\{\right. <br> <br> (
             "workerInstance": 3,<br>"processing": false,<br>"alive": true
       \mathbf{B}D
```
# 6. Understanding PitStop PDF editing technology

The PitStop Library is a very powerful technology that lets users preflight and modify PDF Files. Many people would immediately think to Enfocus PitStop Pro, the Adobe Acrobat plugin. But that's just one of the various products that rely on the PitStop Library, including PitStop Server, the SDK and of course, the PitStop Library Container.

The main advantage is that in all those products, preflighting or editing PDF files, all use the same concepts and tools. Let's have a look.

### 6.1. Preflighting

Preflighting a file consists in checking if a PDF file complies to your print production requirements. A very typical example is to verify that a font is not missing or that there are no images below a certain resolution. But those are only small examples, there is indeed many parameters that you can check as well.

Running a preflight with the PitStop Library requires a Preflight Profile. This is a list that contains all the checks you have defined, and that PitStop will use to analyze (and possibly fix) the PDF document.

In PitStop Pro, you can work with a UI for creating and using Preflight Profiles. But when it comes to the PitStop Library Container, you need a Preflight Profile file. Those have the "ppp" extension like for example "my\_preflight\_profile.ppp".

You can reference those ppp files with the following parameter:

"profileURL": "/some/location/my\_preflight\_profile.ppp",

If you want to learn more about how to build and export a Preflight Profile that you can use in the PitStop Library Container, we recommend you look at [the PitStop Quick Start Guide and the](https://www.enfocus.com/en/support/manuals/pitstop-pro-manuals) [PitStop Preflight Checks manual on our website](https://www.enfocus.com/en/support/manuals/pitstop-pro-manuals).

The purpose of running a preflight is generally to get a "report" in return. You can get different types of reports such as PDF, XML or JSON reports. It's likely that you will want to get a JSON report for your PitStop Library Container integration, but you can combine several types of reports if you need (PDF+JSON+XML, JSON+XML…).

A report lists all the checks that were controlled and when any issue is found, it's also reported. Note that for PDF Reports, it's also possible to customize them, using your own company logo and colors, a/o adjust the level of details in the report.

To learn more about creating customized reports, we recommend you take a look at [the PitStop](https://www.enfocus.com/en/support/manuals/pitstop-pro-manuals) [Report Template manual on our website](https://www.enfocus.com/en/support/manuals/pitstop-pro-manuals).

# 6.2. Editing a file

While Preflight Profiles mainly focus on checking/fixing a file to make it compliant with the production requirements, the PitStop Library also allows you to simply modify a PDF file. Such modifications can consist in adding content, changing page boxes…Possibilities are countless.

Again, PitStop Pro offers UI tools inside Adobe Acrobat to select objects and edit their properties. You can run Action Lists as well to apply multiple modifications to a PDF in one operation. A good analogy is a macro in Microsoft Excel where you can automate the execution of some actions.

But when it comes to the PitStop Library Container, you will need a file for the Action List to be executed. Those files have the "eal" extension like in "my\_action\_list.eal".

You can call those EAL files with the following parameter:

"actionListURLs": ["/some/location/my\_action\_list.eal"]

The main difference here, is that you need to set an array of URLs. Indeed, you can run one to many Action Lists in one PLC call. By contrast, you can only run one Preflight Profile.

To learn more about creating Action Lists, we recommend you take a look at [the PitStop Pro](https://www.enfocus.com/en/support/manuals/pitstop-pro-manuals) [Reference Guide and the PitStop Action Manual on our website](https://www.enfocus.com/en/support/manuals/pitstop-pro-manuals).

### 6.3. Using variables

The PitStop libray hosts a powerful feature, named "Smart Variables". Variables can help maximizing the use of both Preflight Profiles and Action Lists with the PitStop Library Container.

A typical example is when you want to re-use a Preflight Profile for multiple different cases. Say that you want to check for an image resolution: if you use static values like for ex: 300ppi, it will only check for this value. But if your product is a wide-format banner, you may need a lower value.

Hence come the variables. You can set your Preflight Profile to use a "variable" for the resolution check. In other words, you tell PitStop: "I need a resolution check" but I will provide the exact value at execution time. That way, you can change the value of the variable on the fly and be sure PitStop will always check for the expected value.

To learn more about adding variables to Action Lists and Preflight Profiles, we recommend you to take a look at the [Smart Preflight](https://www.enfocus.com/manuals/ReferenceGuide/PP/24.03/enUS/home.html#en-us/common/ppr/task/ta_smp_setup.html) chapter in the [the PitStop Pro Reference Guide on our website.](https://www.enfocus.com/en/support/manuals/pitstop-pro-manuals)

Adding variables requires the use of a Variable Set. This is a "container" for your variables. Later on, when you need to place a variable, PitStop needs to know in which Variable Set this variable is found. If you target the wrong Variable Set, PitStop may fail finding the expected variable and to proceed, or possibly use a wrong value.

In PitStop Pro and Server UI, it's easy to create and access Variable Sets and their variables. But when it comes to the PitStop Library Container, you will need a "Variable Set" file. Those files have the extension "evs" like in "my\_variable\_set.evs".

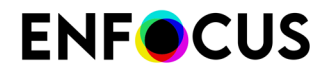

You can call those EVS files with the following parameter:

"variableSetURL": "/some/location/my\_variable\_set.evs"

# 6.4. Updating Variable Sets

Once Variables are placed and Variable Sets created, the question is how can you update the internal values? For example, to define a variable "productType" to either a "flyer", "banner" or "businessCards" to name a few.

There are two ways to update the Variable Set file (.evs). The first one is to rely on a job ticket. A job ticket is typically an XML file where job data resides. You can reference those Job Ticket calling the following argument:

"jobTicketURL": "/some/location/my\_job\_ticket.xml"

That said, you still need to link the variable to the location of the value in the job ticket. For example, if your XML file is like

<job productType="Brochure" .../>

You want your variable to pick the value of the productType attribute. That is typically done in PitStop Server that offers a specific UI where you can do those associations. Then, all you need is to reference the job ticket and PitStop will automatically update the Variable Sets and its inner variables.

If you don't have PitStop Server, then you need to create a Variable Set yourself that you can pass to the PitStop Library Container. Good news is that an "evs" file is actually an XML file. So it's technically easy to create such a file. You could start from a default Variable Set (one that was manually created in PitStop Pro for example), and later tweak that file to change a value of a specific variable.

While this approach can definitely work, we encourage you to take advantage of the NPM package that we provide for free on GitHub. It's a Class we designed to ease the integration of the PitStop Library Container in Node.is.

It's then very easy to define a Variable Set on the fly and quickly output it as a evs file.

# 6.5. More info needed?

This concludes this quick tour of the most critical PitStop Library elements. During your integration journey with the PitStop Library Container, you may discover other topics like Color Management, Flattening, Fonts management…

Remember that we provide an extensive explanation in the Annexes of every single property that you can use with the PitStop Library Container. In case of doubt, have a look at those or please consult the existing online manuals. If unspite of our efforts, something remains unclear, feel free to let us know. We will then take actions to improve our documentation.

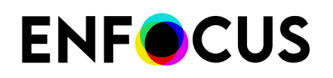

# 7. To queue or not to queue

There are 2 ways to start a job, either by direct access to the API or by queuing jobs and let them be pulled by the Docker image. Both have their advantages, and you should choose the best approach for your application.

**Direct access** is used when jobs need immediate processing. This is the fastest way, but if all workers are busy processing other jobs, new jobs will fail to start, and you will get an error message in the response when doing an API call. If you need more workers, you will have to scale the Docker image to be able to process enough in parallel. Disadvantage is that you need to set up scaling and this comes with a hardware cost. Second disadvantage is that you will have to deal with unprocessed jobs and build a mechanism to start them again.

**Queuing** is typically used when you either have high volume or unpredictable peak moments, and don't necessarily need to have immediate response. With this approach, the hardware is used in the most efficient way, and it can cope perfectly with peak moments. All jobs are just added to the queue, and they are pulled from the queue and processed one after the other. If you see that your queue keeps growing, then it's a good practice to start scaling. Even with this approach, you can track progress, but as long as the job is in the queue, you don't see any progress.

**Note:** When the request is sent directy to the endpoint (/preflight or /pdf2image), the PLC will return a job ID. When you send requests to a queue, the job ID value will be replaced by the Queue ID value when the job is processed by the worker.

As version 2349 and above merges services into one container, you need to set the jobType parameter to distinguish between a preflight or an image generation request:

- For pdf2image requests, you need to add the parameter "jobType":"pdf2image"
- For preflight requests, you need to add the parameter "jobType":"preflight"

In sections 5.1 and 5.2, we provide guidance for using local queues with ElasticMQ and LocalStack. Following those guidelines, you should be able to send requests to a local queue.

Which service should you prefer? We tend to think that using ElasticMQ may be a better option. First, there is no need to create queue explicitly. And you don't have to run two images. But feel free to explore the both of them and evaluate the one you are the most comfortable with.

### 7.1. Setting a local queue using ElasticMQ

ElasticMQ is a message queue system, offering an actor-based Scala and an SQS-compatible REST (query) interface.

ElasticMQ follows the semantics of SQS. Messages are received by polling the queue. When a message is received, it is blocked for a specified amount of time (the visibility timeout). If the message isn't deleted during that time, it will be again available for delivery. Moreover, queues and messages can be configured to always deliver messages with a delay.

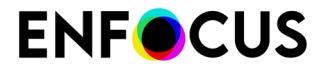

The focus in SQS (and ElasticMQ) is to make sure that the messages are delivered. It may happen, however, that a message is delivered twice (if, for example, a client dies after receiving a message and processing it, but before deleting). That's why clients of ElasticMQ(and Amazon SQS) should be idempotent.

As ElasticMQ implements a subset of the SQS query (REST) interface, it is a great SQS alternative both for testing purposes (ElasticMQ is easily embeddable) and for creating systems which work both within and outside of the Amazon infrastructure.

More info: <https://github.com/softwaremill/elasticmq>

#### **7.1.1. Set the yml file**

Add the following to the yml file:

```
depends on:
      - elasticmq
elasticmq: 
  image: softwaremill/elasticmq-native:latest //Image name we are taking from docker
                                                                         ports: //ports to expose
       - "9324:9324"
       - "9325:9325"
    stdin open: true
     volumes:
       - ~/custom-test.conf:/opt/elasticmq.conf // Mount the volume which has
  configuration file to create queue: "path-to-file/file-name.conf"
```
#### **7.1.2. Create the conf file**

Create a conf file (in our case custom-test.conf) with the following content:

```
node-address {
 protocol = http
host = "port = 9324 context-path = ""
}
rest-sqs {
    enabled = true
 bind-port = 9324
 bind-hostname = "0.0.0.0"
     // Possible values: relaxed, strict
     sqs-limits = strict
}
queues {<br>PLC {
                                                      // queue name
         defaultVisibilityTimeout = 10 minutes
        delay = 5 seconds receiveMessageWait = 0 seconds
        fifo=true
}
```
#### **7.1.3. Add environment variables**

Add the following environment variables to your yml file:

• COM\_ENFOCUS\_CLOUD\_PREFLIGHT\_SQS\_LOCAL\_ENDPOINT=[http://elasticmq:9324](http://172.20.0.1:9324/)

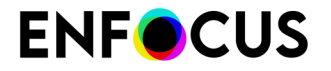

- COM\_ENFOCUS\_CLOUD\_PREFLIGHT\_SQS\_NAME= PLC.fifo # name of your SQS bucket
- COM\_ENFOCUS\_CLOUD\_AWS\_REGION=localhost

### **7.1.4. Start PLC**

Start PLC. If everything was set properly, the following message should appear:

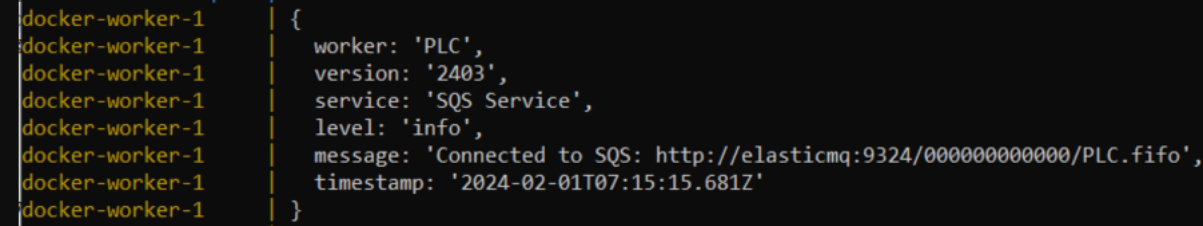

#### **7.1.5. Send requests to the queue**

Send a get request to the URL:

[http://localhost:9324/000000000000/PLC.fifo?](http://localhost:9324/000000000000/PLC.fifo?Action=SendMessage&MessageBody=%7b%7bjob1%7d%7d&MessageGroupId=%7b%7brandomMessageGroupId%7d%7d&MessageDeduplicationId=%7b%7brandomMessageGroupId%7d%7d) Action=SendMessage&MessageBody={{job1}}&MessageGroupId={{randomMessageGroupId}}&MessageDedupl

Where:

- job1 is the JSON data of the request
- MessageGroupid and MessageDeduplicationId fields are mantatory in elasticMQ

### 7.2. Setting a local queue using LocalStack

[LocalStack](https://localstack.cloud/) is a cloud service emulator that runs in a single container on your laptop or in your CI environment. With LocalStack, you can run your AWS applications or Lambdas entirely on your local machine without connecting to a remote cloud provider! Whether you are testing complex CDK applications or Terraform configurations, or just beginning to learn about AWS services, LocalStack helps speed up and simplify your testing and development workflow.

LocalStack supports a growing number of AWS services, like AWS Lambda, S3, Dynamodb, Kinesis, SQS, SNS, and many more!

More info: <https://www.localstack.cloud/>

### **7.2.1. Set the yml file**

Add the following to the yml file:

```
depends_on:
         - localstack
  localstack: 
     image: localstack/localstack:latest // Image name
```
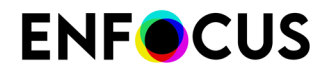

```
 ports:
     - "4566:4566" # LocalStack SQS port
 environment:
   - SERVICES=sqs
   - DEBUG=1
```
### **7.2.2. Set the yml file for queuing**

Create another yml file with the following content:

```
version: '3.8'
services:
   localstack: 
     image: localstack/localstack:latest
     ports:
       - "4566:4566" # LocalStack SQS port
     environment:
       - SERVICES=sqs
       - DEBUG=1
```
Next:

- **1.** Start the container.
- **2.** Open another command prompt for creating queue (Make sure aws-cli is installed).
- **3.** aws --endpoint-url [http://localhost:4566](http://localhost:4566/) sqs create-queue --queue-name PLC

#### **7.2.3. Add environment variables**

Add the following Environment variables to your yml file:

- COM\_ENFOCUS\_CLOUD\_PREFLIGHT\_SQS\_LOCAL\_ENDPOINT=[http://localstack:9324](http://172.20.0.1:9324/)
- COM\_ENFOCUS\_CLOUD\_PREFLIGHT\_SQS\_NAME= PLC # name of your SQS bucket
- COM\_ENFOCUS\_CLOUD\_AWS\_REGION=eu-west-1 // Provide AWS region ,it is not localhost!

#### **7.2.4. Start PLC**

Start PLC. If everything was set properly, the following message should appear:

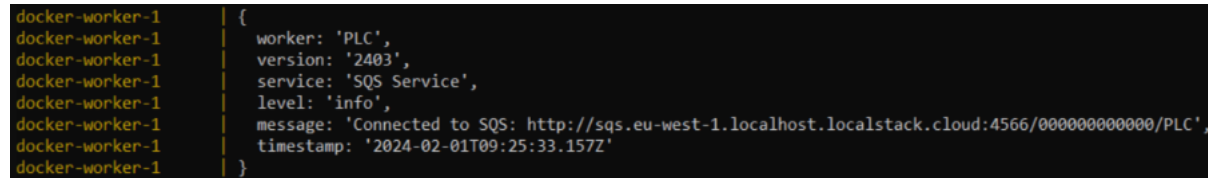

#### **7.2.5. Send requests to the queue**

Send a get request to the URL:

[http://sqs.eu-west-1.localhost.localstack.cloud:4566/000000000000/PLC?](http://sqs.eu-west-1.localhost.localstack.cloud:4566/000000000000/PLC?Action=SendMessage&MessageBody=) [Action=SendMessage&MessageBody=](http://sqs.eu-west-1.localhost.localstack.cloud:4566/000000000000/PLC?Action=SendMessage&MessageBody=){{job1}}

Where, job1 is the JSON data of the request.

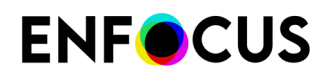

# <span id="page-21-0"></span>8. Processing files

Once the Docker image runs on your local system, you can access the API Swagger documentation in your browser on the following location:

<http://localhost:3000/api-docs>

Note that 3000 is the default port. If you have chosen a different port, then change the URL accordingly.

## 8.1. Start a job

In order to preflight a file, you need to use the /preflight endpoint using a POST request. The parameters are passed in the body like above.

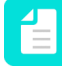

**Note:** If you are interested in generating images with PLC, you need to use a specific endpoint and appropriate parameters. For more information, refer to [Generating images](#page-27-0) on page 28.

Request URL (POST):

/preflight

Example of some parameters passed in the Body (for more details, see the Swagger Documentation):

```
{
 "jobStatusURL": "http://localhost:8080/result",
 "reportProgress":true,
 "abortingTypeValue": "5",
   "progressTimeoutValue: "100",
 "inputFileURL": "url",
 "profileURL": "url",
 "actionListURLs": "string",
 "variableSetURL": "url",
   "allowFixes":false,
   "jobTicketURL": "url",
 "extraFontsFolderURL": "url",
 "reportTemplate": {
 "configFileURL": "string",
 "templateFileURL": "string"
      },
  "outputFixedFileURL": "url",
 "reportLanguage": "en-US",
 "maxItemsPerCategory": "100",
  "maxNumOccurrencesPerItem": "100",
 "reportURLs": {
 "JSON": "string",
 "XML": "string",
 "PDF": "string"
\left\{\begin{array}{ccc} \cdot & \cdot & \cdot \\ \cdot & \cdot & \cdot \end{array}\right\}
```
}

**Note:** For more information about the parameters, refer to [Parameters overview /preflight](#page-44-0) [parameters](#page-44-0) on page 45.

# **FNFACUS**

**Input files** (inputFileURL, profileURL, actionListURLs, variableSetURL, jobticketURL, extraFontsFolderURL, reportTemplate) should be available through URLs that are accessible for the Docker container. Be careful with spaces. Depending on the webserver, you should replace spaces with the URL encoded value of %20. It's also possible to work with local files if you mount a folder in the volumes section of the docker-compose.yml file.

**Output files** (reportURLs, outputFixedFileURL) will be stored on the given location with a HTTP PUT command. Typically, pre-signed URLs are used for that, but any URL supporting PUT operations will work fine. You can also write files to a local folder (see [Using local files instead of](#page-22-0) [URLs](#page-22-0) on page 23).

The **jobStatusURL** will be used to post the result of the job. This is a webhook that can be used as trigger for further processing.

**actionListURLs** is a JSON array of URLs (using [] and a comma (,) as separator).

In version 2349 and above, a new parameter can be used: **allowFixes**. This parameter allows you, when set to false, to disallow fixes as set in a Preflight Profile. In other words, even if a Preflight Profile requires a fix (like a spot to CMYK modification), that fix won't apply if you set the allowFixes parameter to false.

**Note:** By default, allowFixes is set to true meaning that a fix when set is always applied.

More information about the parameters can be found in the Swagger documentation when the image is running locally: <http://localhost:3000/api-docs>

When adding the job, you will get a response as follows:

"id": "b5014a3b-e89a-4792-b269-6808e3180f26", "message": "Job received

The id can be used in the *[/progress](#page-23-0)* API call and the *[/abort](#page-25-0)* API call.

**Note:** Some parameters can be optional or mandatory depending on the context. For example, if you ask for a report which is XML or JSON, you won't need to set a PDF Report Template Path. However, this will become mandatory if you require a PDF Report to be produced. In case of doubt, please refer to the Swagger Documentation.

### <span id="page-22-0"></span>8.2. Using local files instead of URLs

To prevent Preflight Profiles or Action Lists to be downloaded every time, it is possible to work with local files. First you need to mount them by adding the following in the volumes section of your docker-compose.yml file:

```
[code]
    volumes:
      - ~/.aws/credentials:/root/.aws/credentials:ro
    - ~/myuser/plc/my_input_folder:/root/input/
       - ~/myuser/plc/my_output_folder:/root/output/
[/code]
```
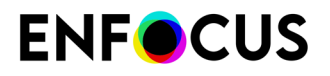

where "/myuser/plc/my\_input\_folder and "/myuser/plc/my\_output\_folder are the folders in your host system, and /root/input and /root/output are the folders inside the Docker container.

Once you have added this and restarted the PLC, you can start using files through this mechanism.

Your parameters could look like this:

```
profileURL:/root/input/my_preflight_profile.ppp
actionListURLs:["/root/input/my_action_list.eal"]
outputFixedFileURL: "/root/output/my_pdf.pdf"
```
Note that you also can combine this with URLs. Typically your input PDF file can be served through URL, while your Preflight Profile (.ppp) and Action Lists (.eal) can be served through local file.

It's also possible to use the <JOBID> parameter in your local file path, for example:

outputFixedFileURL: "/root/output/<JOBID>/my\_pdf.pdf"

This will create a folder in /root/output/ with the job ID and the my\_pdf.pdf file will be created inside that folder.

Note that output files are being overwritten, so don't use the same filenames for your outputFixedFileURL or your reportURLs.

### <span id="page-23-0"></span>8.3. Progress of a job

With this API call, you can track the progress of a job, using /preflight or /pdf2image endpoint.

Request URL (GET):

/progress/<job\_id>

The job\_id is the ID you get as response from the job API call.

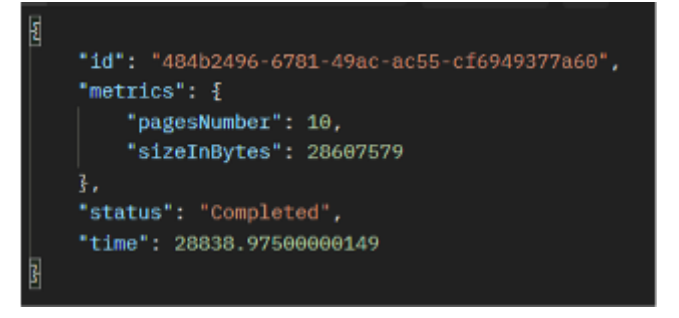

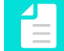

**Note:** The "Completed" status is temporary. When a new job has been started, the previous job is deleted, and you will get the same response as if a job is not found.

When a request fails, it will both output the error message to the PLC logs, but also to the job status URL (jobStatusURL). See the following screenshot for example:

# **FNFACUS**

id: 'fda5196f-c36d-48a6-87b3-f7b402d618db',<br>status: 'Failed',<br>errorMessage: 'Failed to download input https://enfocus-plc-rocket.s3.eu-west-1.amazonaws.com/Input%20PDF/10page.pdf?<br>SAccessKeyId=AKIARXAIYKMZDUO3BOP5&Expires= jobErrorStatus: 'DOWNLOAD\_FILE\_FROM\_S3\_ERROR', time: 1826.8361000004224

## 8.4. Get progress updates

Instead of requesting progress updates, you can ask to receive progress updates by defining a webhook URL in the jobStatusURL parameter.

#### **Example:**

```
"jobStatusURL": "http://localhost:8080/result,
"reportProgress": true
```
This is particularly helpful when using queuing as you can't anticipate the exact moment the request will be processed or when you want to show a progress bar in a UI.

You can adapt the frequency of those updates with the "progressMinFraction" parameter:

"progressMiniFraction": 0.05

The value can vary from 0 to 1. The lower the number, the more frequent the updates will be. The optimal value depends here on your material and requirements. You may want to adjust this parameter later on.

Once the job has been submitted, PLC will send progress messages to the jobStatusURL using POST and with a JSON message in the body:

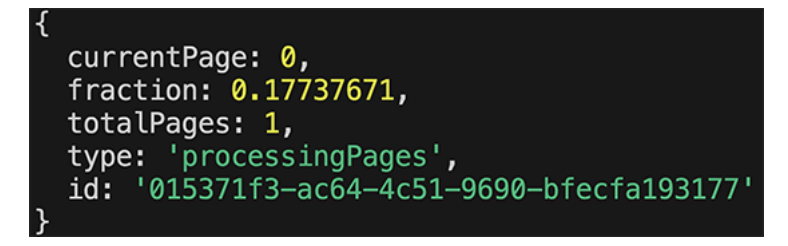

**"id"** refers to the ID of the job, either the ID returned by submitting a job to the /preflight endpoint, or the ID returned by submitting a job to an SQS queue.

**"type"** refers to the activity PLC is busy with. The possible values for /preflight are:

- initializing
- processingPages
- processingReport
- savingJsonReport
- savingXmlReport
- savingPdfReport
- idle

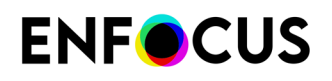

• other

**"fraction"** gives insight on the current progress of a certain type of activity.

**"currentPage"** and **"totalPages"** are self-explanatory.

The last update you will receive when the job is actually completed has this structure:

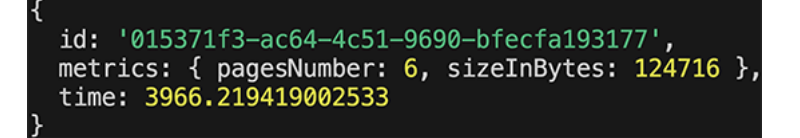

While the "id" parameter is still present, all previous ones ("type", "fraction"…) are replaced by two new parameters:

- **"metrics"**: a JSON structure that gives info on the file size in bytes and the page count.
- **"time"**: indicates the task execution duration in milliseconds

**Note:** When using the /pdf2image endpoint, the progress updates only display one message on completion. The "status" parameter will indicate "completed". We are working at providing a more consistent progress mechanism between /preflight and / pdf2image endpoints for progress updates.

```
id: '015371f3-ac64-4c51-9690-bfecfa193177',
metrics: { pagesNumber: 6, sizeInBytes: 124716 },
status: 'completed',
time: 3966.219419002533
```
# <span id="page-25-0"></span>8.5. Abort a job

If a job takes too long or seems to be stuck, you can always abort the job with the abort API call to free up resources. This call needs the job ID that you got from from the /preflight or /pdf2image API call.

Request URL (GET):

/abort/<job\_id>

If the job is found, you get the following response:

"message": "Currently processing job will be aborted."

If a job is not found, then you get an error response:

```
"error": "No job found with id cce2ef34-e77a-40c0-af06-823a43022a53"
```
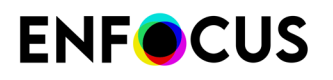

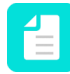

**Note:** The"Completed" status is temporary. When a new job has been started, the previous job is deleted, and you will get the same response as if a job is not found.

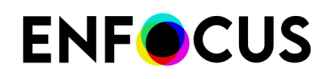

# <span id="page-27-0"></span>9. Generating images

PLC offers the possibility to generate images from your PDF files ensuring high quality and color consistency. As for preflighting, the parameters are passed in the body of the POST call.

Request URL (POST):

/pdf2image

Example parameters in the body:

```
{
   "inputFileURL": "url",
   "reference": "abc",
   "prerenderActionListURLs": "[url]",
 "restrictingActionListURL": "url",
 "variableSetURL": "url",
   "extraFontsFolderURL": "[url]",
 "jobStatusURL": "http://localhost:8080/result",
 "imageProperties": {
 "type": "JPEG",
 "qualityJPEG": "Medium",
 "progressiveJPEG": false,
 "interlacedPNG": false,
 "colorSpace": "DeviceRGB",
     "backgroundColor": [
\overline{\phantom{a}} 0,
100, 50
     ]
   },
   "embedICCProfile": false,
 "pageRange": "1-5",
 "includeEmptyPages": false,
   "exportOption": "Composite",
   "renderArea": {
     "rectangle": {
 "minX": 5.00008,
 "minY": 4.00008,
       "maxX": 10.00008,
       "maxY": 8.00008
\vert,
 "pageBox": "TrimBox"
\rightarrow,
 "imageResolution": 72,
   "imageSize": {
     "width": 300,
     "height": 300
\rightarrow,
 "antiAliasing": false,
   "output": {
     "targetLocation": "url"
\rightarrow}
```
£

**Note:** For more information about the parameters, refer to [Parameters overview /](#page-55-0) [pdf2image](#page-55-0) on page 56.

**Input files** (inputFileURL, prerenderActionListURLs, restrictingActionListURL, variableSetURL, jobStatusURL, extraFontsFolderURL) should be available through URLs that are accessible for the Docker container. Be careful with spaces. Depending on the webserver, you should replace spaces with the URL encoded value of %20. It's also possible to work with local files if you mount a folder in the volumes section of the docker-compose.yml file.

# **ENFOCUS**

**Output parameter** is a zip file that contains all the generated images. It will be stored in the given location with a HTTP PUT command. Typically, pre-signed URLs are used for that, but any URL supporting PUT operations will work fine. You can also write files to a local folder (see [Using local](#page-22-0) [files instead of URLs](#page-22-0)).

The **jobStatusURL** will be used to post the result of the job. This is a webhook that can be used as trigger for further processing. For more information, refer to [Progress of a job](#page-23-0) on page 24.

**prerenderActionListURLs** is a JSON array of URLs (using [] and a comma (,) as separator).

More information about the parameters can be found in the Swagger documentation when the image is running locally: <http://localhost:3000/pdf2image/api-docs/>

When adding the job, you will get a response as follows:

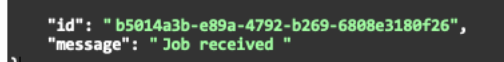

The id can be used in the /pdf2image/progress API call and the /pdf2image/abort API call.

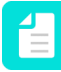

Note: All of the methods (progress, abort...) detailed in *[Processing files](#page-21-0)* on page 22 also apply to the /pdf2image endpoint. We only isolated pdf2image for a better understanding of the specific body parameters.

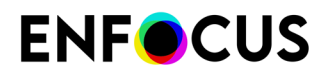

# 10. Preflightthenimage

{

The 2415 version of the PLC brings a new endpoint, named "/preflightthenimage". Calling this method will ensure that both the preflight and the image generation are run alongside.

It will first operate the preflight of the file, then the image generation. If the Preflight fails due to a damaged PDF file for example, the image is not generated. Note that the number of transactions logged will vary from 2 (when all requests were fine) to 0 (if none of the requests work).

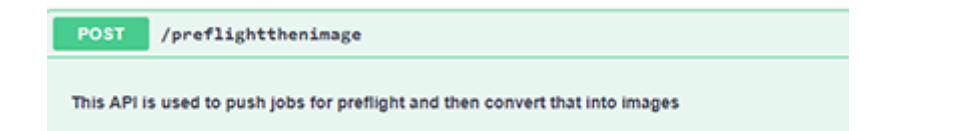

To use this method, define your JSON Body request like this example below:

```
 "inputFileURL": "url",
 "outputFixedFileURL": "url",
  "reference": "string",
   "profileURL": "url",
 "actionListURLs": "[url]",
 "variableSetURL": "url",
  "jobTicketURL": "url",
   "extraFontsFolderURL": "[url]",
   "jobStatusURL": "http://localhost:8080/result",
  "allowFixes": true,
   "reportProgress": true,
   "progressMinFraction": 0.05,
   "reportURLs": {
 "JSON": "string",
 "XML": "string",
 "PDF": "string"
\rightarrow,
 "reportTemplate": {
 "configFileURL": "string",
     "templateFileURL": "string"
 },
 "reportLanguage": "enUS",
   "maxItemsPerCategory": 100,
  "maxNumOccurrencesPerItem": 100,
   "colorManagement": {
     "images": {
       "sourceProfiles": {
         "profileGray": {
            "url": "presigned url of Generic Enfocus gray.icm"
\{a_1, a_2, \ldots, a_n\} "profileRGB": {
            "url": "presigned url of Generic Enfocus RGB.icm"
\{a_1, a_2, \ldots, a_n\} "profileCMYK": {
            "url": "presigned url of Generic Enfocus CMYK.icm"
\{a_1, a_2, \ldots, a_n\} "profileLabPath": {
            "url": "presigned url of Generic Enfocus Lab.icm"
\{a_1, a_2, \ldots, a_n\} "intentOverrides": false
\rightarrow "targetProfiles": {
         "profileGray": {
            "url": "presigned url of Generic Enfocus gray.icm"
, where \mathbb{R} "profileRGB": {
```
# **ENFOCUS**

 $\rightarrow$ 

```
 "url": "presigned url of Generic Enfocus RGB.icm"
\mathcal{L}, \mathcal{L}, \mathcal{L} "profileCMYK": {
           "url": "presigned url of Generic Enfocus CMYK.icm"
\{a_1, a_2, \ldots, a_n\} "profileLabPath": {
           "url": "presigned url of Generic Enfocus Lab.icm"
\{a_1, a_2, \ldots, a_n\} "intentOverrides": false
\rightarrow "renderingIntent": "objectDefined"
\vert,
 "blackPointCompensation": false
\rightarrow,
 "flattening": {
    "rasterToVectorRatio": 100,
 "lineArtAndTextResolution": 1200,
 "gradientAndMeshResolution": 300,
    "textToOutlines": false,
    "strokesToOutlines": false,
    "clipComplexRegions": false,
    "preserveOverprint": true,
 "blendingColorSpace": {
 "path": "url",
 "name": "string"
\vert,
 "removeICCProfile": true,
 "recompressImages": {
 "colorImage": {
 "format": "JPEG",
 "quality": "4bit"
\rightarrow "grayscaleImage": {
 "format": "JPEG",
 "quality": "4bit"
\rightarrow "oneBitImage": {
         "format": "CCITT Group 3"
\rightarrow "asciiFilter": ""
 }
\rightarrow,
 "restrictingActionListURL": "url",
  "imageProperties": {
 "type": "JPEG",
 "qualityJPEG": "Medium",
    "progressiveJPEG": false,
    "interlacedPNG": false,
    "colorSpace": "DeviceRGB",
    "backgroundColor": [
     0, 100,
      50
    ]
\rightarrow,
 "embedICCProfile": false,
 "pageRange": "1-5",
 "includeEmptyPages": false,
 "exportOption": "Composite",
  "renderArea": {
    "rectangle": {
 "minX": 5.00008,
 "minY": 4.00008,
 "maxX": 10.00008,
 "maxY": 8.00008
\vert,
 "pageBox": "TrimBox"
\rightarrow,
 "imageResolution": 72,
   "imageSize": {
 "width": 300,
 "height": 300
\rightarrow "antiAliasing": false,
   "output": {
     "targetLocation": "url"
```
# **ENFOCUS**

 $\rightarrow$ 

To avoid conflicts, we introduce a new property:

```
\{ "output": {
 "preflightedFileURL": "url",
 "renderededFileURL":"url"
  }
```
But you can keep on using the output.targetLocation for /pdf2image and outputFixedFileURL for / job.

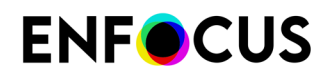

# 11. Debugging

When running the PitStop Library Container via command line, the logs are shown in the command line interface. However, you can also check the logs with the following command:

>> docker logs --details <container-name>

The container name is defined in the docker-compose.yml file.

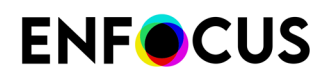

# 12. PLC Node Libraries

If you are familiar with Node.js, we kindly encourage you to visit this GitHub repository:

<https://github.com/EnfocusSW/pitstop-library-container>

There we provide a set of useful classes for working with the PLC using Node.js. We may as well add more resources in the future. So don't hesitate in bookmarking this place and suggest additions.

This is an example of code you can find and reuse on our GitHub repository:

```
import { PLCJobOptions } from "pitstop-library-container/plc-job";
//create the job options and submit to the queue
const job0ptions: PLCJob0ptions = {
  reference: "a string that can be used to identify the job",
  inputFileURL: "URL to the input file",
  actionListURLs: ["URL to Action List 1", "URL to Action List 2"],
  reportURLs: { JSON: "URL to JSON report" },
  outputFixedFileURL: "URL to preflighted file",
  reportProgress: false,
  reportLanguage: "itIT",
\};
```
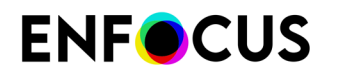

# <span id="page-34-0"></span>13. Deployment, queuing and scaling

Control over job queuing, scalability and distribution of Docker instances on one or multiple servers is in the hands of the developer. Various readily available tools can be utilized to help you with your implementation.

## 13.1. Running on AWS

See: <https://docker-curriculum.com/#docker-on-aws>

### 13.2. Running on Azure

See: [https://learn.microsoft.com/en-us/training/modules/run-docker-with-azure-container](https://learn.microsoft.com/en-us/training/modules/run-docker-with-azure-container-instances/)[instances/](https://learn.microsoft.com/en-us/training/modules/run-docker-with-azure-container-instances/)

# 13.3. Running on Google Cloud

See: <https://cloud.google.com/run/docs/deploying>

### 13.4. AWS SQS

SQS is a queueing mechanism from AWS that allows jobs to be placed in a queue at any volume to prevent jobs from being lost. PitStop Library Container has native support for SQS and can be configured easily.

First, you need to create a credentials file. On Windows, this can be done by creating a file named: c:\users\<username>\.aws\credentials

Edit this file with Notepad and put the following in the file:

```
[default]
aws access key id=<your aws access key id>
aws_secret_access_key=<your_aws_secret_access_key>
region=<your_region>
```
The region can be eu-west-1 for instance.

Second, you need to configure the PitStop Library Container so that it reads jobs from the AWS SQS queue. You can do this by editing your docker-compose.yml file and adding the following environment variables:

```
- COM_ENFOCUS_CLOUD_PREFLIGHT_SQS_NAME=<name_of_your_queue>
```
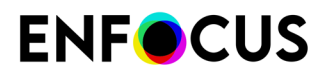

- COM\_ENFOCUS\_CLOUD\_AWS\_REGION=<region\_of\_your\_queue>

You need to add these variables to the environment section.

Also, you need to link your AWS credentials file in the docker-compose.yml file by adding this line to the volumes section:

- ~/.aws/credentials:/root/.aws/credentials:ro

This makes sure that the PitStop Library Container can access the AWS SQS queue.

Third, you need to send jobs to the SQS queue. For this, you need to make use of the AWS SDK. Documentation can be found here: <https://docs.aws.amazon.com/index.html> (search for AWS SDK, and you will find the documentation for multiple programming languages).

Below is an example for PHP, but you can use other languages to do this as well.

```
// This loads the AWS SDK. Make sure to download it and put it in this dir.
require 'aws/aws-autoloader.php'; 
use Aws\Sqs\SqsClient;
use Aws\Exception\AwsException;
$sharedConfig = array(
 'profile' => 'default',
 'region' => 'eu-west-1', // don't forget to change this to your region!
 'version' => 'latest',
 'aws_access_key_id' => '...', // fill in your credentials!
 'aws_secret_access_key' => '...' // fill in your credentials!
);
$client = new SqsClient($sharedConfig);
try {
     $params = array( 'DelaySeconds' => 10,
            'MessageBody' => '
{1.5} {1.5} {1.5} {1.5} {1.5} {1.5} {1.5} {1.5} {1.5} {1.5} {1.5} {1.5} {1.5} {1.5} {1.5} {1.5} {1.5} {1.5} {1.5} {1.5} {1.5} {1.5} {1.5} {1.5} {1.5} {1.5} {1.5} {1.5 "reference": "...",// fill in the correct variables
 "inputFileURL": "...",
 "profileURL": "...",
                   "outputFixedFileURL": "...",
                   "reportURLs": {
                                "JSON":"..."
denotes the contract of the contract of the second property of the contract of the contract of the contract of
 }
 ',
 'QueueUrl' => '<your queue url>'// the url of your sqs queue
      );
      $result = $client->sendMessage($params);
      var_dump($result);
} catch (AwsException $e) {
 // output error message if fails
echo $e->getMessage();
}
```
More information on how to set up an SQS queue and send jobs can be found at [https://](https://aws.amazon.com/sqs/) [aws.amazon.com/sqs/](https://aws.amazon.com/sqs/)

### 13.5. Docker Swarm

With Docker Swarm, you can set up scaling.
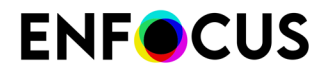

More information can be found at <https://docs.docker.com/engine/swarm/>

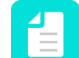

**Note:** You need the correct license to allow for scaling.

### 13.6. Adjusting Workers Count dynamically

Until PLC 2409, the only solution for increasing or reducing the number of workers is to shut down the instance(s), edit the yml file and restart the instance.

To remove this hassle, we are thrilled to introduce a new method for dynamic allocation of workers. Now, you can adjust the number of workers with a single API Call with the following method:

```
{{url}}//ChangeWorkersCount
and set the body request to the following:
{
"count":5
}
```
The request returns an immediate answer. If you set a count greater than the number of current workers, then workers should be added instantaneously. If you set a count lower than the number of current workers, then the PLC will close the necessary amount of workers when they are not busy anymore.

In other words, if you have 6 workers and 4 workers idle, and you ask to set count to 2, then all 4 idle workers are closed immediately.

In the case that among those 6 workers, 5 are busy, PLC will close 1 immediately and will later close 3 more. It's important to remind this as a call to the /alive method may report a number of workers different than the one expected.

Remember that the main worker will never be closed even when idle.

When a change of workers is required to better adapt to production peaks, call the following endpoint:

{{url}}//ChangeWorkersCount

and set the body request to the following:

```
{ 
  "count":5 
}
```
Note that some rules apply:

- **1.** The master instance cannot be stopped.
- **2.** If a worker is currently processing a request, it cannot be stopped.

Therefore, the number of alive workers after the call may remain higher than the expected number. For example, considering that 4 workers are running, with 3 currently processing

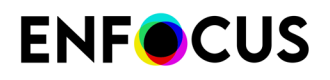

requests: if an attempt is made to reduce the worker count to 2, it will only stop the one worker that is free.

However, if the worker is the master instance, no worker will be decreased (you will always have a minimum of one alive worker). We will improve this feature in a future release to warrant that the exact required number of workers is found after API call.

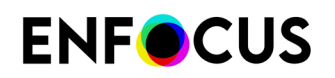

# 14. Resource constraints

By default, a container has no resource constraints and can use as much of a given resource as the host's kernel scheduler allows.

However, you can configure the resources as you wish. More information can be found at [https://](https://docs.docker.com/config/containers/resource_constraints/) [docs.docker.com/config/containers/resource\\_constraints/](https://docs.docker.com/config/containers/resource_constraints/)

### 14.1. Statistics

To help monitoring PLC health, statistics info has been added in the logs messages when a request is executed:

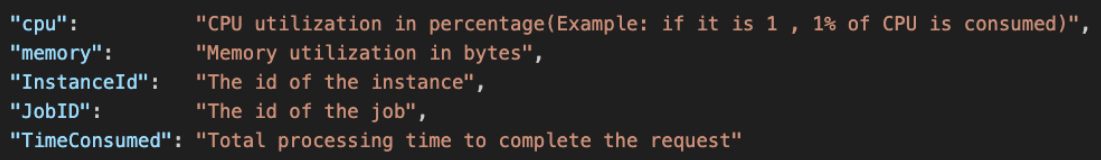

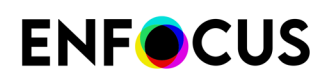

# 15. System requirements

The PitStop Library Container is designed to run on any OS that supports Docker images, see <https://docs.docker.com/engine/faq/#does-docker-run-on-linux-macos-and-windows>.

"The Docker platform runs natively on Linux (on x86-64, ARM and many other CPU architectures) and on Windows (x86-64). Docker Inc. builds products that let you build and run containers on Linux, Windows and macOS."

PDF Preflighting is a CPU intensive and memory consuming operation. The minimum RAM for running the PitStop Library Container is 2GB. However, we recommend at least 2GB RAM **per worker**.

Enfocus specifically tested the PitStop Library Container on the following OS'es:

#### **Windows**

- OS: **Windows 10 64-bit**: Home or Pro (build 19041 or later), Enterprise or Education (build 18363 or later).
- Processor: 64-bit processor with Second Level Address Translation (SLAT)
- RAM (minimum): 2GB
- RAM (recommended): 2GB per worker
- Recommended hard drive type: SSD

#### **Mac**

- OS: MacOS 10.15 or newer (Monterey, Big Sur, Catalina)
- RAM (minimum): 2GB
- RAM (recommended): 2GB per worker
- Mac hardware must be a 2010 model or newer, with Intel's hardware support for Memory Management Unit (MMU) virtualization, including Extended Page Tables (EPT) and Unrestricted Mode

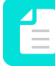

**Note:** These are the minimum system requirements for running the PitStop Library Container. We are assuming that the Docker engine is already installed on your system, which will require some additional resources from the system.

# 16. Dependencies

The current version of PitStop Library that is used within PitStop Library Container is 2023 update 1.

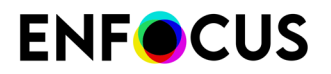

# <span id="page-41-0"></span>17. Annex

### 17.1. Example files

#### **Available for download:**

- An example *[docker-compose.yml file](https://www.enfocus.com/manuals/InstallationGuide/PLC/2415/docker-compose.yml)* that you can use. You still need to fill in your credentials and region.
- A [postman collection file](https://www.enfocus.com/manuals/InstallationGuide/PLC/2349/PitStop%20Library%20Container.postman_collection.json) that you can use to test.

### 17.2. Hello World(s)

To help you get a quick up and running use case, we happily provide some simple use cases. Following those steps must deliver the expected results and help you debugging any issues you would face when starting working with PLC on your own files and set-up.

Note that we don't cover any of the technical steps to download PLC image, install Docker Desktop and configure the YAML file for running PLC. This was already discussed earlier in this manual. If your PLC can't run at this stage, be sure to review the installation process before you try running those examples.

Sample files are provided for convenience. You can download them [here](https://www.enfocus.com/manuals/InstallationGuide/PLC/example_files/PLC_Examples.zip).

Ensure that you get those files to reproduce those examples:

01 simple preflight  $\mathbf{y}$ 02\_PDF\_DE...ULT\_REPORT > 03\_PDF\_CU...OM\_REPORT > 04\_CONVERT\_TO\_GRAY  $\overline{5}$ input  $\overline{3}$ output 5

**Note:** We consider all files to be local and accessible through YAML configuration like this:

/Some/local/Folder:/root/

The following examples are provided to help you getting the PLC to work. If you could run those samples and get the expected results, you know that everything should now work properly. Keep in mind that many parameters can be set on top of what we use. Find the full list in the [annex](#page-41-0).

# **FNFOCUS**

### **17.2.1. Get a simple preflight JSON report**

The idea here is to run a simple preflight and get a report back.

Required files:

- Preflight Profile: "my\_preflight\_profile.ppp"
- Sample PDF File: "my\_pdf\_sample.pdf"

The following JSON body must result in:

- The processed document in the output folder
- The JSON report in the output folder

Send the following body to the /preflight endpoint:

```
{
    "reference": "abc123",
 "inputFileURL": "/root/examples/input/my_pdf_sample.pdf",
 "profileURL": "/root/examples/01_simple_preflight/resources/
my_preflight_profile.ppp",
 "outputFixedFileURL": "/root/examples/output/my_pdf_sample_preflighted.pdf",
 "maxItemsPerCategory": "100",
 "maxNumOccurencesPerItem": "100",
    "reportLanguage": "en-US",
 "reportURLs": {
 "JSON": "/root/examples/output/my_json_report.json"
    }
}
```
### **17.2.2. Get a PDF preflight report**

The idea here is to return a PDF report using a default Report template:

Required Files:

- Preflight Profile: "my\_preflight\_profile.ppp"
- Sample PDF File: "my\_pdf\_sample.pdf"
- PDF Report prefs: "PitStopReportDefault.prefs"
- PDF Report template: "PitStopReportDefault.pdf"

The following JSON body must result in:

- The processed document in the output folder
- The PDF report in the output folder

Send the following body to the /preflight endpoint:

```
{
    "reference": "abc123",
 "inputFileURL": "/root/examples/input/my_pdf_sample.pdf",
 "profileURL": "/root/examples/01_simple_preflight/resources/
my_preflight_profile.ppp",
 "outputFixedFileURL": "/root/examples/output/my_pdf_sample_preflighted.pdf",
 "maxItemsPerCategory": "100",
    "maxNumOccurencesPerItem": "100",
    "reportLanguage": "en-US",
    "reportTemplate": {
```
# **FNFOCUS**

```
 "configFileURL": "/examples/02_PDF_DEFAULT_REPORT/templates/Default/
PitStopReportDefault.prefs",
          eportberaurt.prers ,<br>"templateFileURL": "/examples/02 PDF DEFAULT REPORT/templates/Default/
PitStopReportDefault.pdf"
\vert,
 "reportURLs": {
           "PDF": "/root/examples/output/my_json_report.pdf"
\left\{\begin{array}{cc} 1 & 1 \\ 1 & 1 \end{array}\right\}}
```
### **17.2.3. Get a customized PDF report**

The idea here is to return a PDF report using a customized report template:

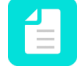

**Note:** All info on customizing a PDF report can be found in [the PitStop Report Templates](https://www.enfocus.com/en/support/manuals/pitstop-pro-manuals) [manual](https://www.enfocus.com/en/support/manuals/pitstop-pro-manuals).

Required Files:

- Preflight Profile: "my\_preflight\_profile.ppp"
- Sample PDF File: "my\_pdf\_sample.pdf"
- PDF Report prefs: "MyCompanyReport.prefs"
- PDF Report template: "MyCompanyReport.pdf"

The following JSON body must result in:

- The processed document in the output folder
- The Customized PDF report in the output folder

Send the following body to the /preflight endpoint:

```
{
     "reference": "abc123",
 "inputFileURL": "/root/examples/input/my_pdf_sample.pdf",
 "profileURL": "/root/examples/01_simple_preflight/resources/
my_preflight_profile.ppp",
 "outputFixedFileURL": "/root/examples/output/my_pdf_sample_preflighted.pdf",
 "maxItemsPerCategory": "100",
     "maxNumOccurencesPerItem": "100",
     "reportLanguage": "en-US",
 "reportURLs": {
 "JSON": "/root/examples/output/my_json_report.json",
         "PDF": "/root/examples/output/my_json_report.pdf"
\vert,
 "reportTemplate": {
     "configFileURL": "/root/examples/03_PDF_CUSTOM_REPORT/templates/Custom/
MyCompanyReport.prefs",
     "templateFileURL": "/root/examples/03_PDF_CUSTOM_REPORT/templates/Custom/
MyCompanyReport.pdf"
 }
}
```
### **17.2.4. Convert document to Gray**

The idea here is to convert a PDF to gray using an Action List:

Required Files:

- Action List: "convert\_to\_gray.eal"
- Sample PDF File: "my\_pdf\_sample.pdf"

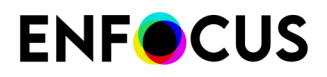

The following JSON body must result in:

• The gray converted document in the output folder

Send the following body to the /preflight endpoint:

```
{
"reference": "abc123",
"inputFileURL": "/root/examples/input/my_pdf_sample.pdf",
"outputFixedFileURL": "/root/examples/output/my_pdf_sample_converted_to_gray.pdf",
"actionListURLs":["/root/examples/04_CONVERT_TO_GRAY/convert_to_gray.eal"]
}
```
### **17.2.5. Generate a JPG file**

The idea here is to generate a JPG from the supplied PDF.

Required Files:

• ·Sample PDF File: "my\_pdf\_sample.pdf"

The following JSON body must result in:

• A zip file found in the output folder containing the generated image.

Send the following body to the /pdf2image endpoint:

```
{
  "inputFileURL": "/root/examples/input/my_pdf_sample.pdf",
  "reference": "JOB123",
  "imageProperties": {
 "type": "JPEG",
 "qualityJPEG": "Medium",
 "progressiveJPEG": false,
 "colorSpace": "DeviceRGB",
 "pageRange": "1"
 },
 "imageSize": {
    "width": 600
 },
 "output": {
     "targetLocation": "/root/examples/output/images.zip"
   }
}
```
### 17.3. Parameters overview /preflight parameters

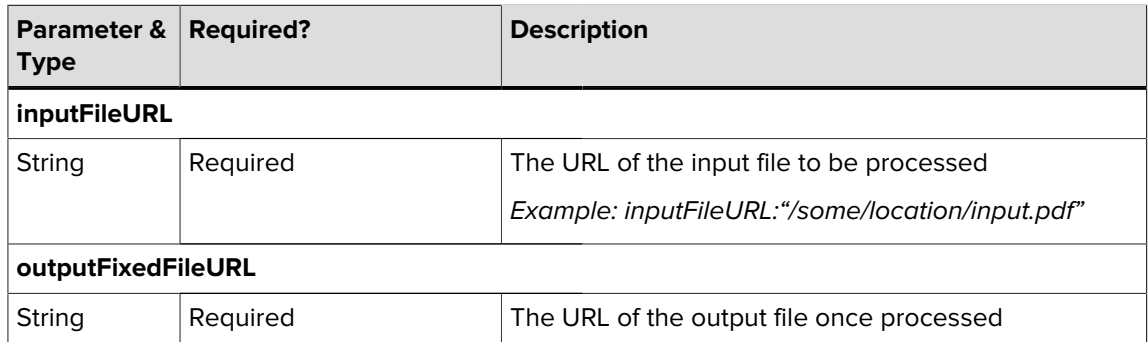

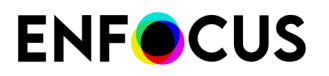

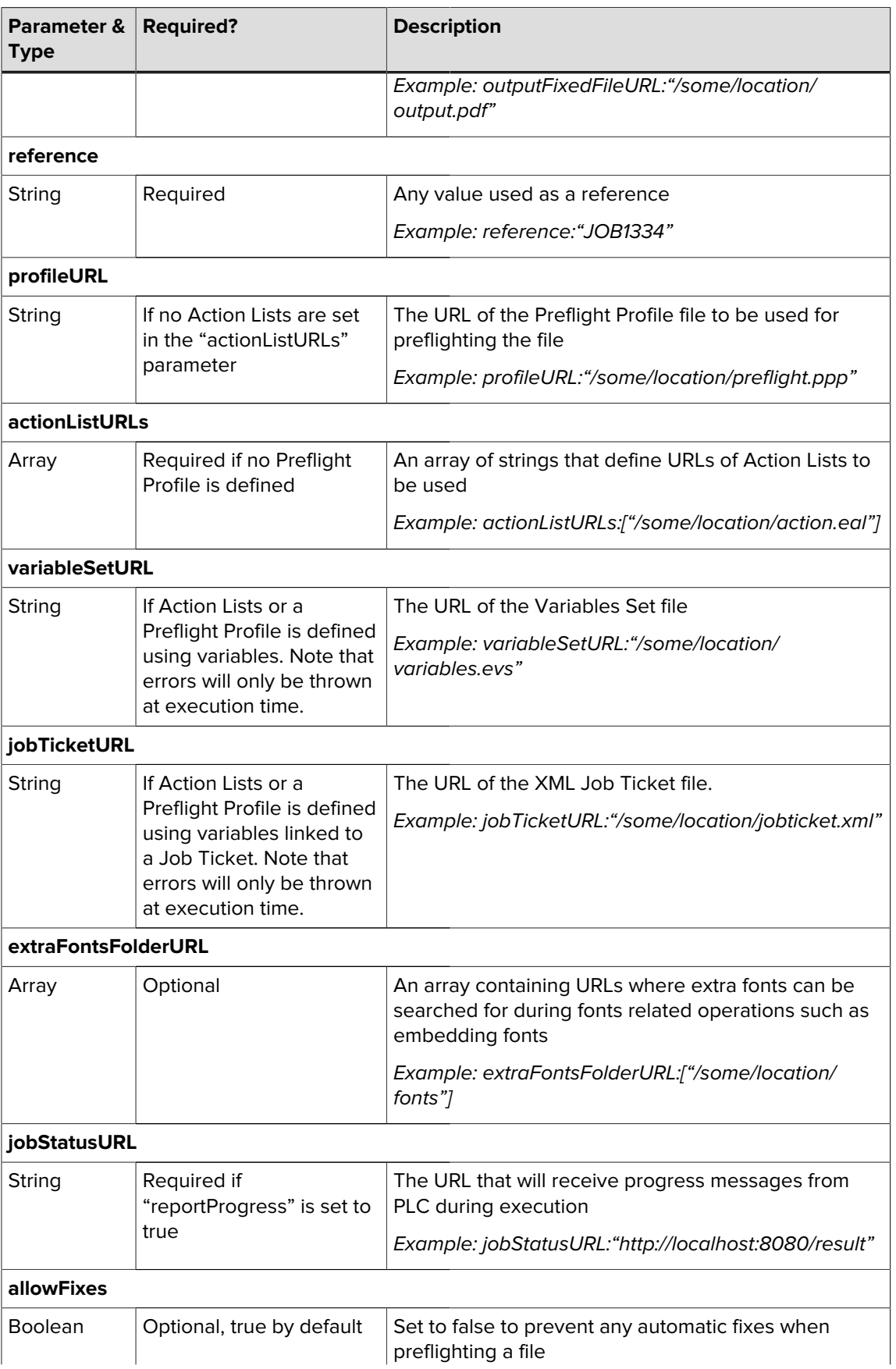

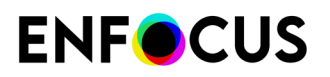

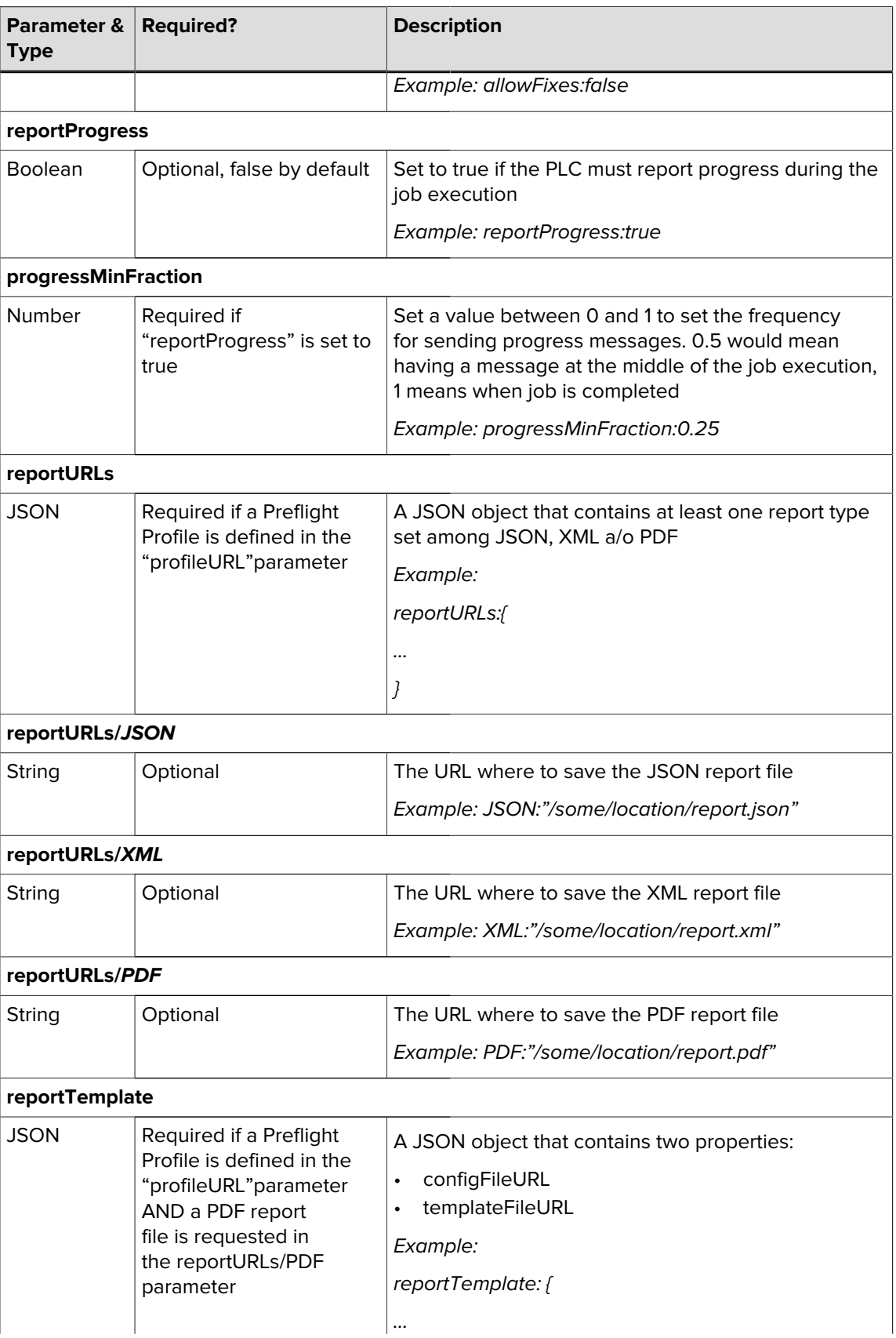

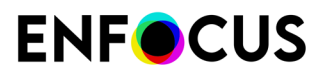

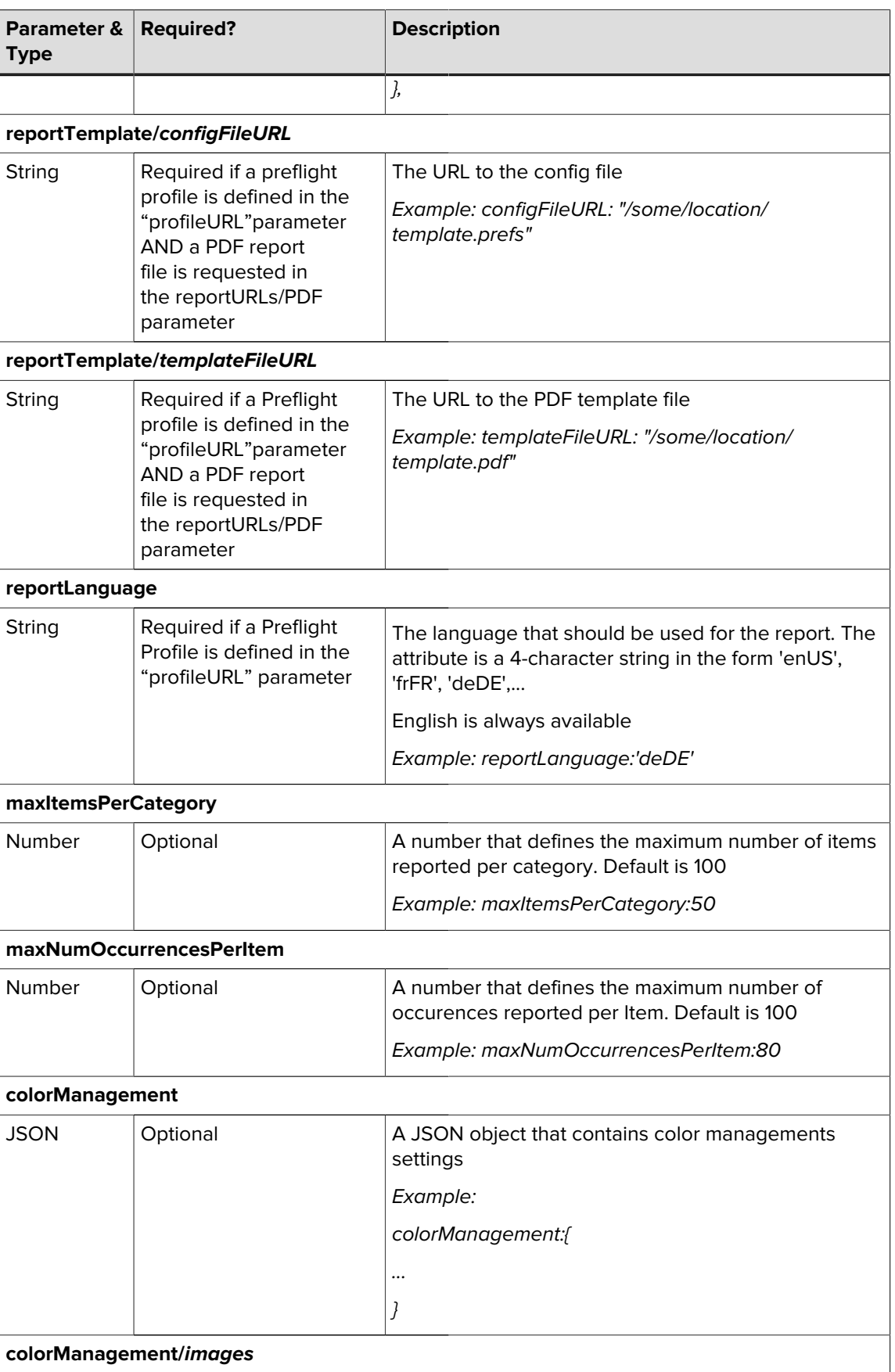

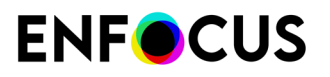

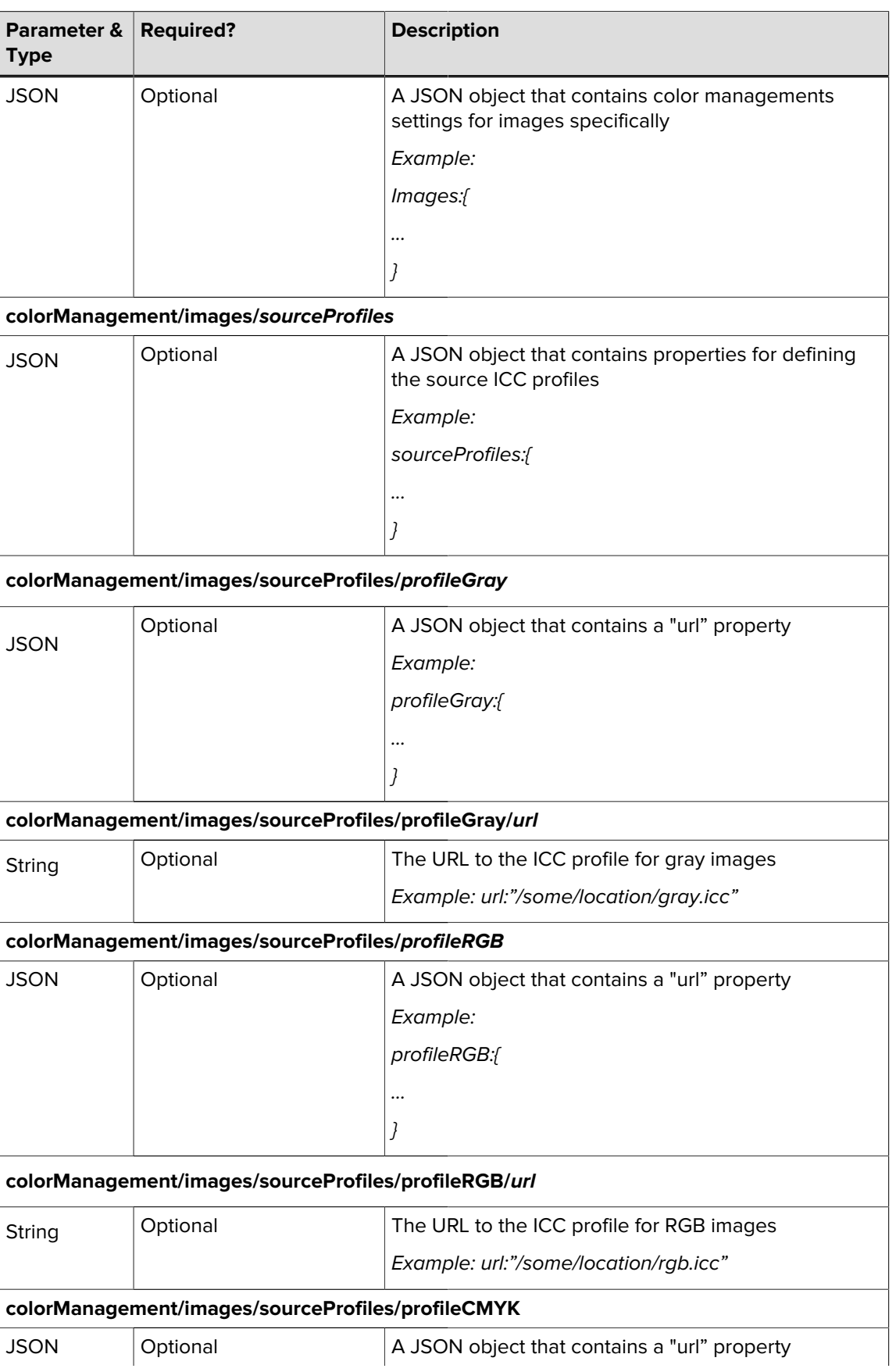

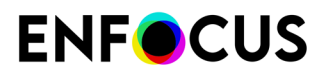

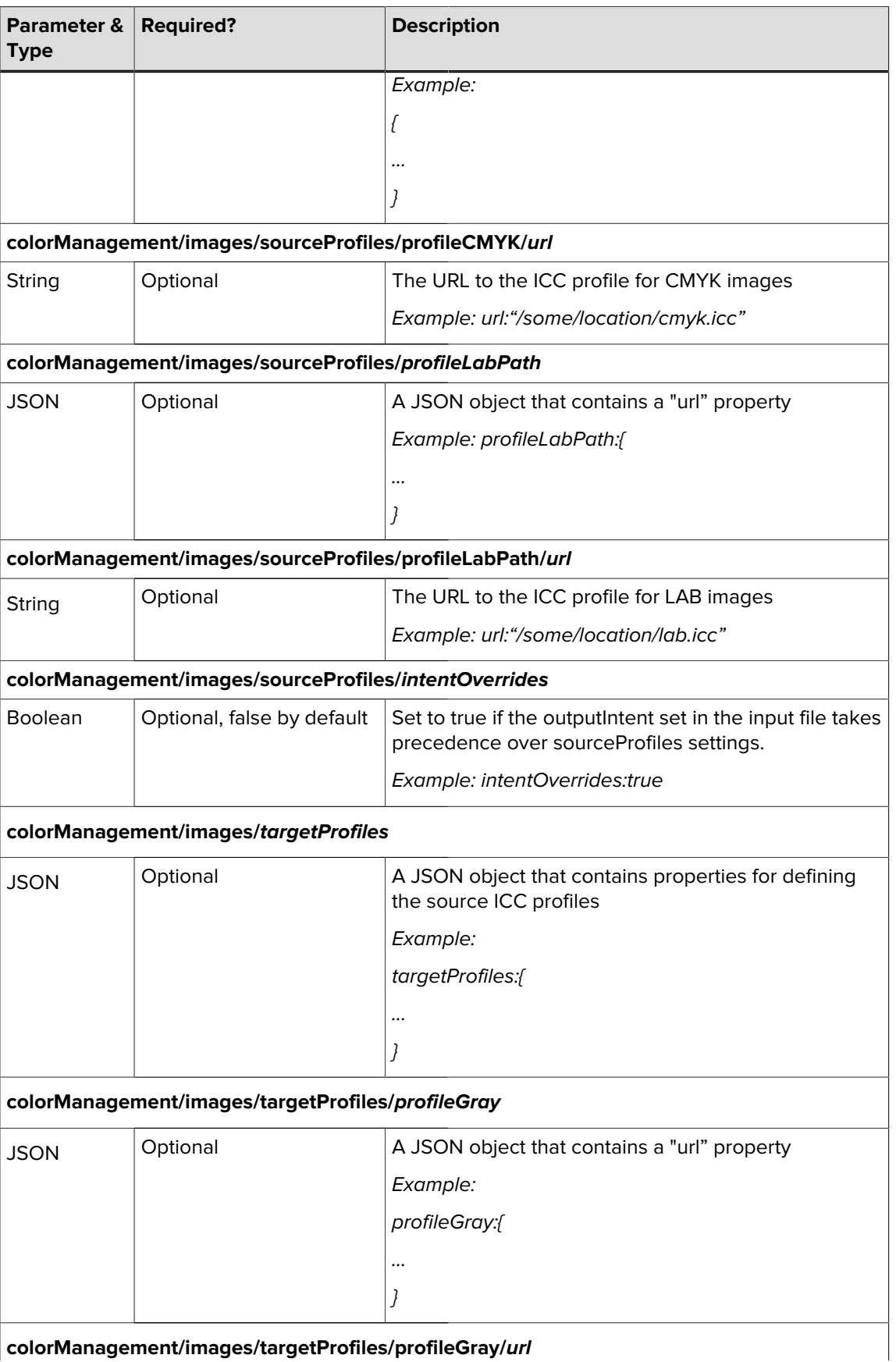

**colorManagement/images/targetProfiles/profileGray/url**

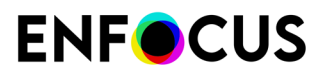

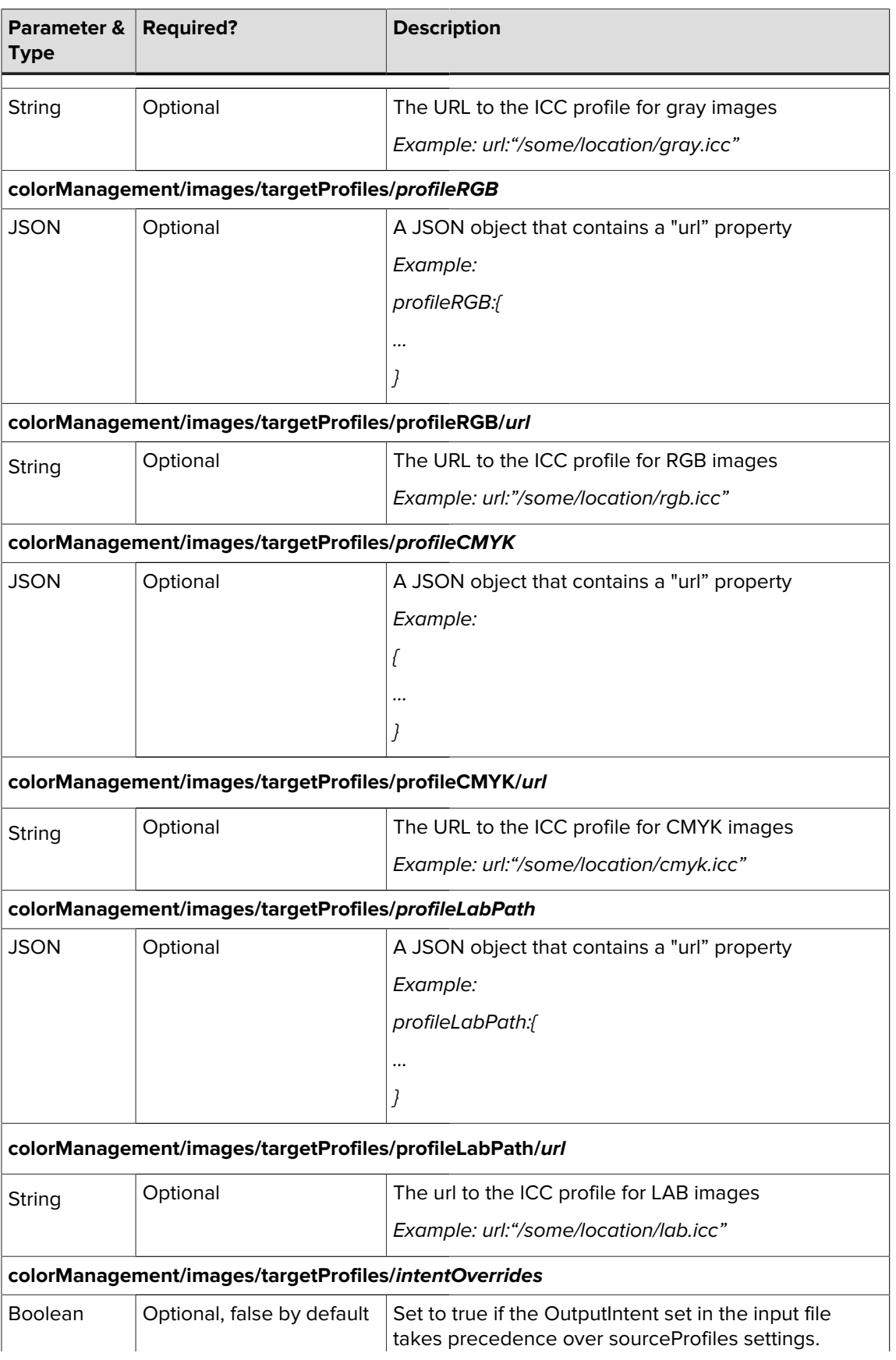

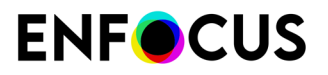

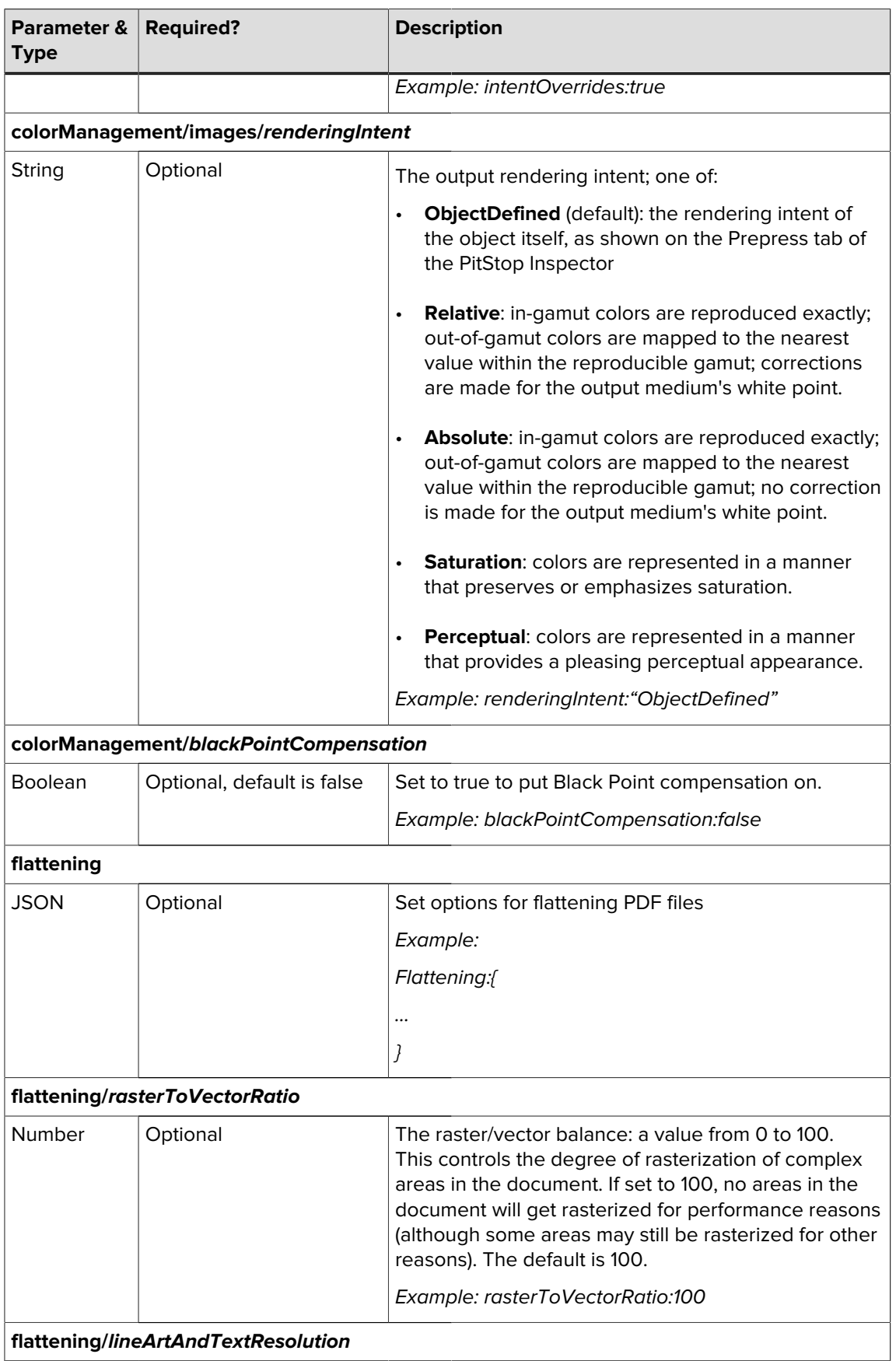

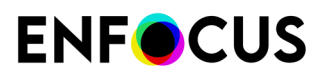

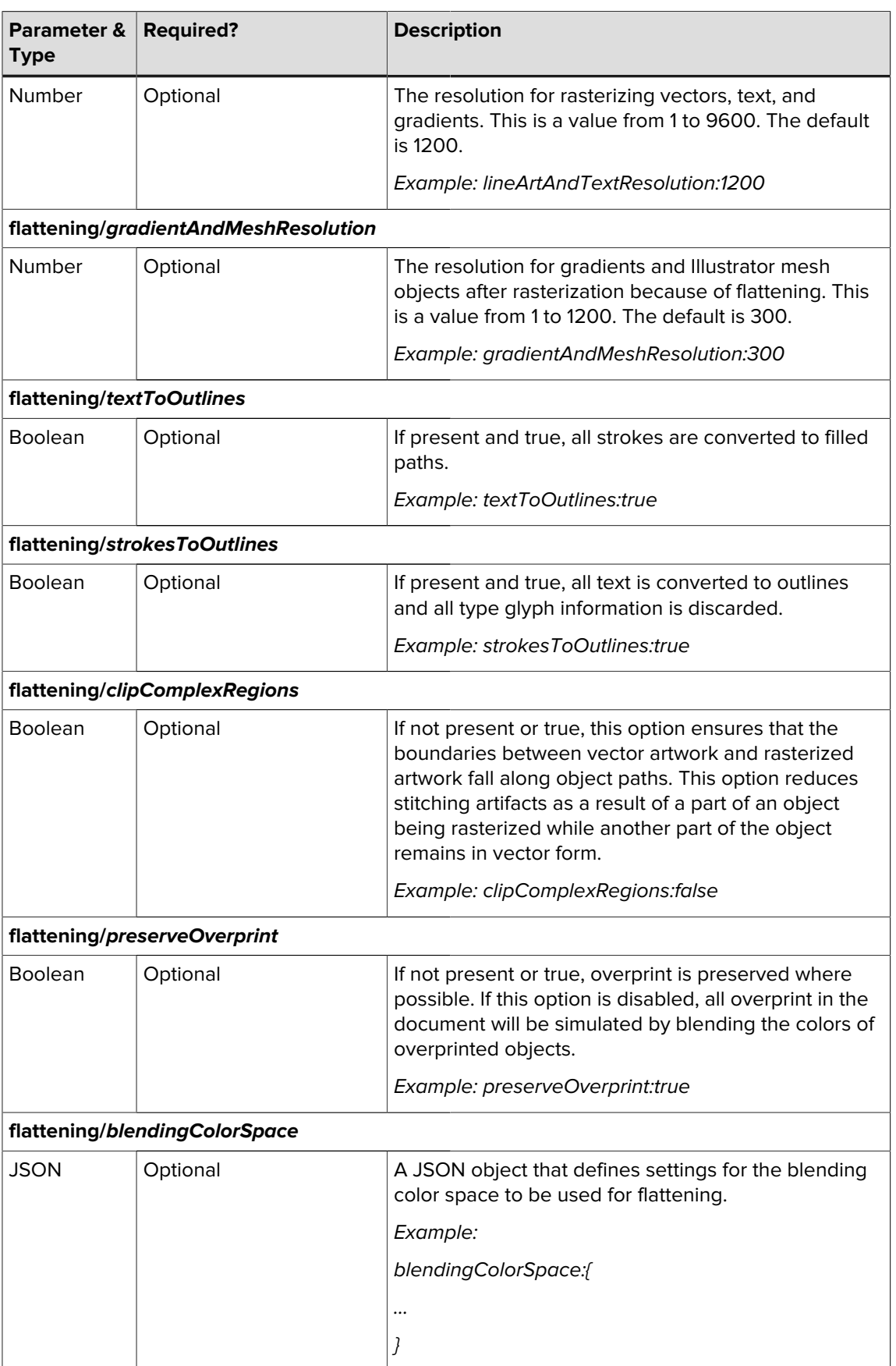

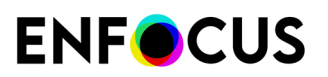

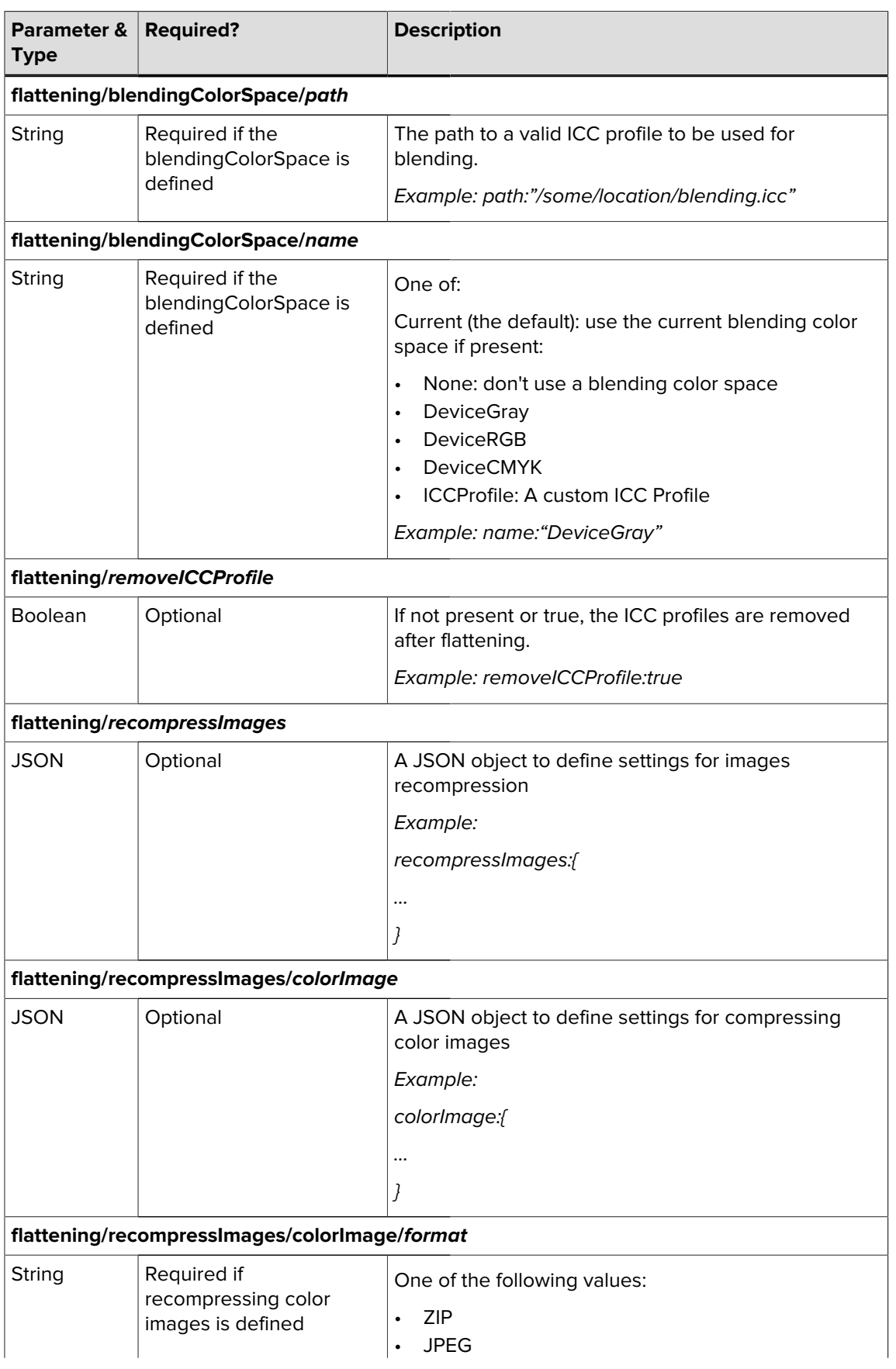

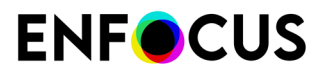

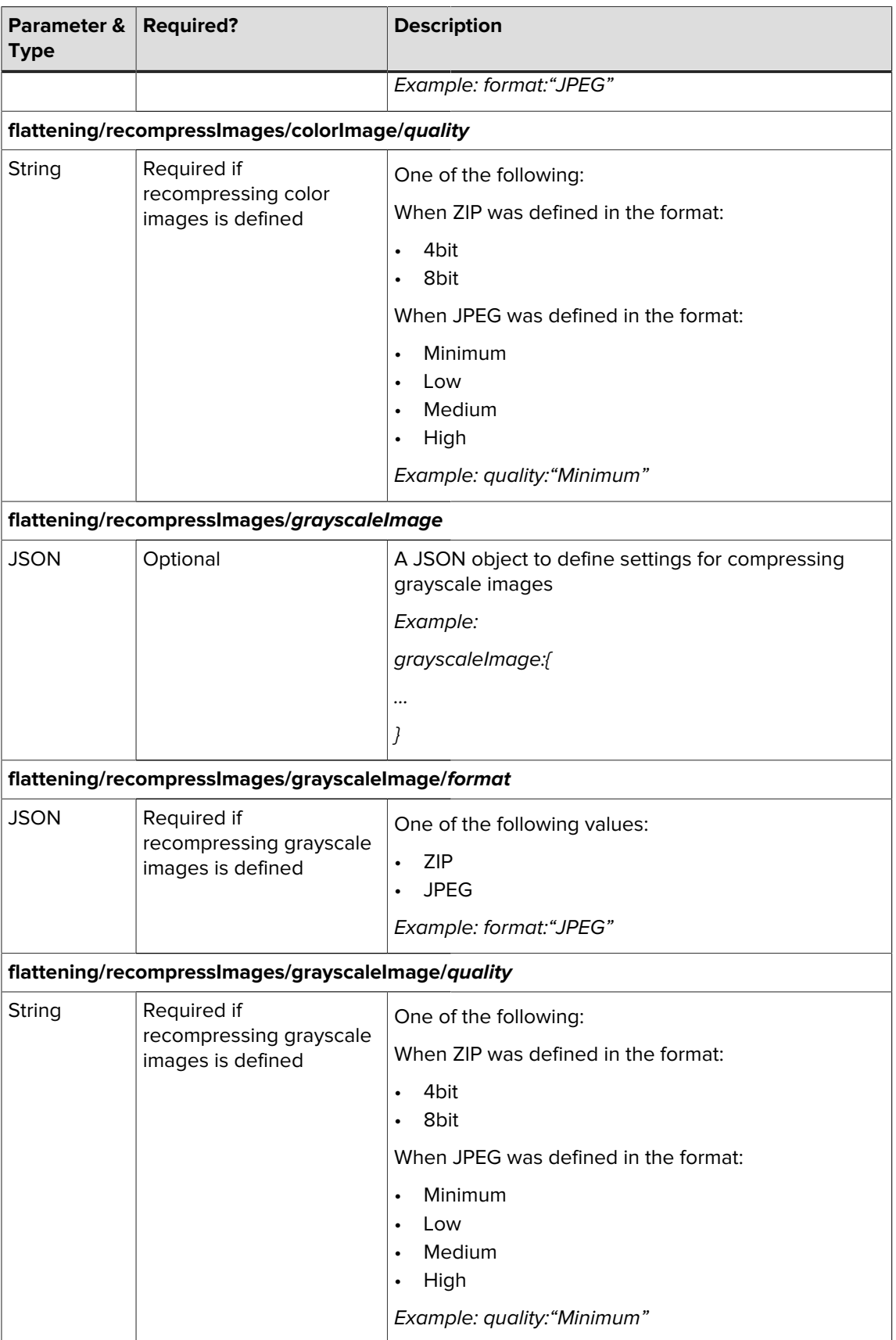

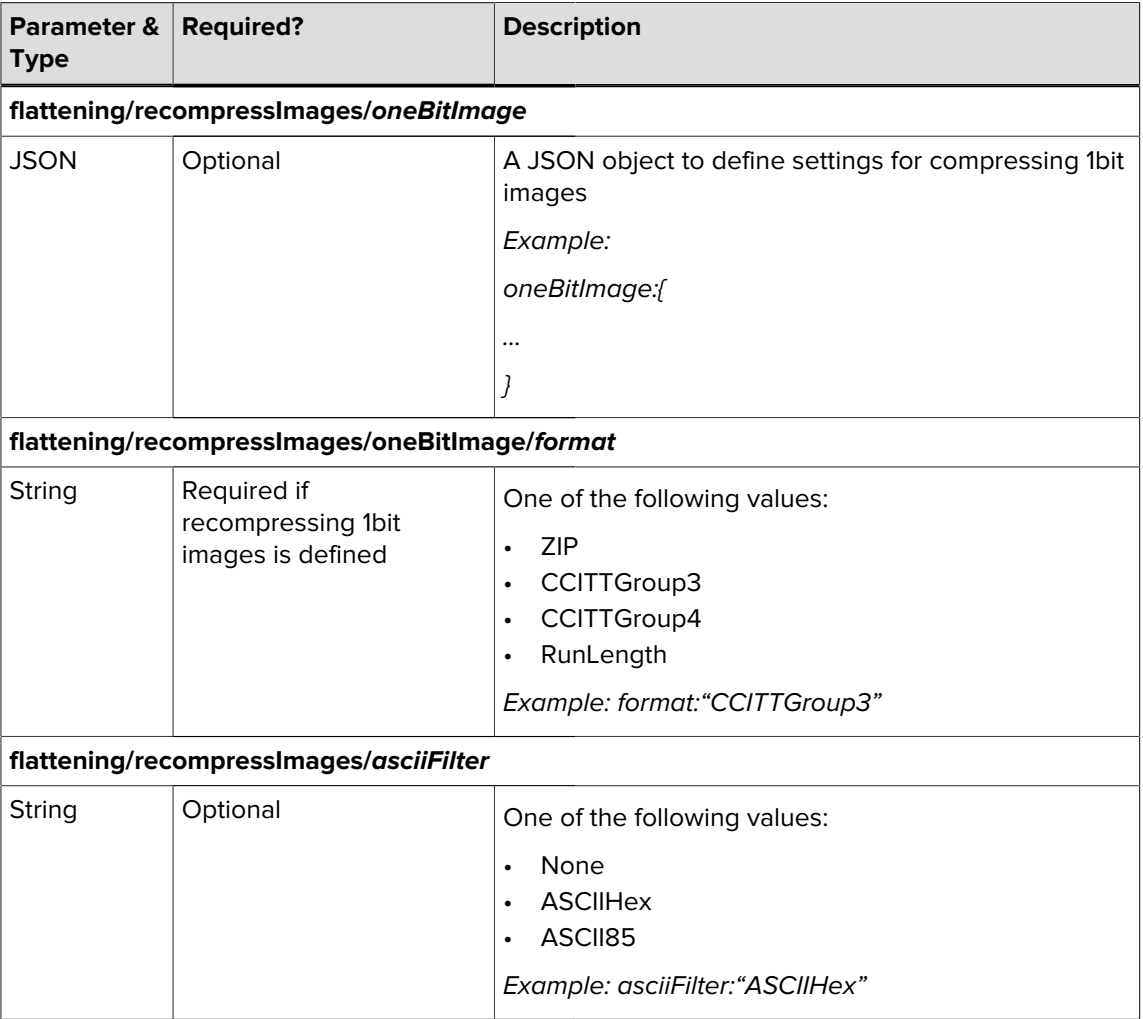

## 17.4. Parameters overview /pdf2image

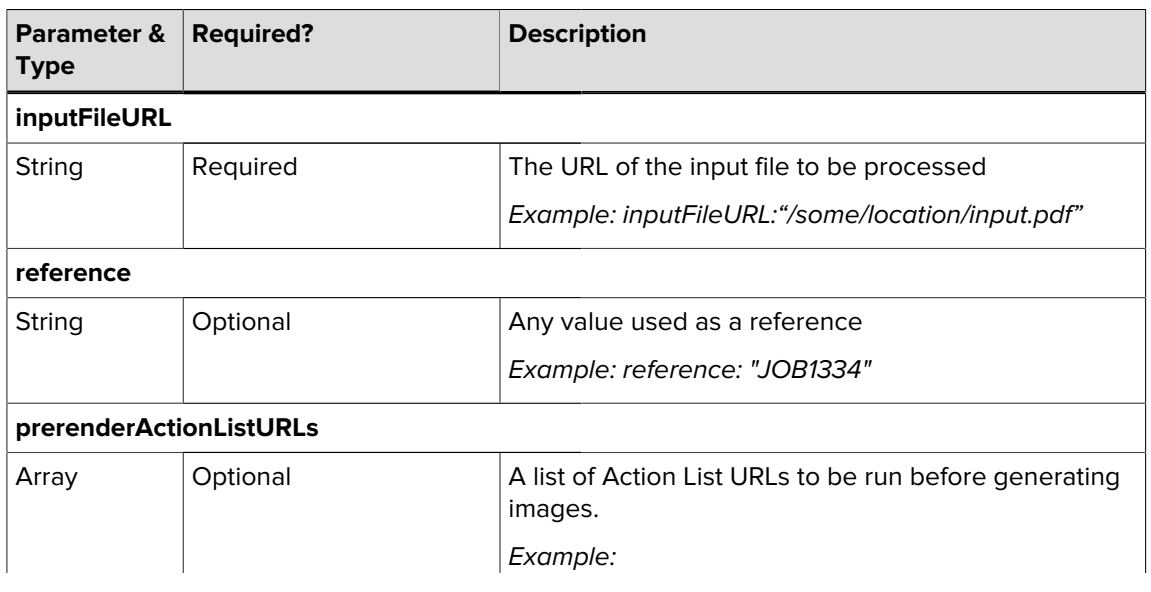

![](_page_56_Picture_1.jpeg)

![](_page_56_Picture_170.jpeg)

![](_page_57_Picture_1.jpeg)

![](_page_57_Picture_207.jpeg)

![](_page_58_Picture_1.jpeg)

![](_page_58_Picture_158.jpeg)

![](_page_59_Picture_1.jpeg)

![](_page_59_Picture_200.jpeg)

![](_page_60_Picture_1.jpeg)

![](_page_60_Picture_110.jpeg)

### 17.5. Errors troubleshooting

For an overview of the main errors, please download the errors troubleshooting guide [here](https://www.enfocus.com/manuals/InstallationGuide/PLC/errors-troubleshooting/PLC-errors-troubleshooting.pdf).

## 18. Third-Party License Information

This product includes lzw-ab.

 Copyright (c) David Bryant All rights reserved.

 Redistribution and use in source and binary forms, with or without modification, are permitted provided that the following conditions are met:

- \* Redistributions of source code must retain the above copyright notice, this list of conditions and the following disclaimer.
- \* Redistributions in binary form must reproduce the above copyright notice, this list of conditions and the following disclaimer in the documentation and/or other materials provided with the distribution.
- \* Neither the name of Conifer Software nor the names of its contributors may be used to endorse or promote products derived from this software without specific prior written permission.

 THIS SOFTWARE IS PROVIDED BY THE COPYRIGHT HOLDERS AND CONTRIBUTORS "AS IS" AND ANY EXPRESS OR IMPLIED WARRANTIES, INCLUDING, BUT NOT LIMITED TO, THE IMPLIED WARRANTIES OF MERCHANTABILITY AND FITNESS FOR A PARTICULAR PURPOSE ARE DISCLAIMED. IN NO EVENT SHALL THE REGENTS OR CONTRIBUTORS BE LIABLE FOR ANY DIRECT, INDIRECT, INCIDENTAL, SPECIAL, EXEMPLARY, OR CONSEQUENTIAL DAMAGES (INCLUDING, BUT NOT LIMITED TO, PROCUREMENT OF SUBSTITUTE GOODS OR SERVICES; LOSS OF USE, DATA, OR PROFITS; OR BUSINESS INTERRUPTION) HOWEVER CAUSED AND ON ANY THEORY OF LIABILITY, WHETHER IN CONTRACT, STRICT LIABILITY, OR TORT (INCLUDING NEGLIGENCE OR OTHERWISE) ARISING IN ANY WAY OUT OF THE USE OF THIS SOFTWARE, EVEN IF ADVISED OF THE POSSIBILITY OF SUCH DAMAGE.

------------------------------------------------------------

This product includes Botan.

 Copyright (C) 1999-2022 The Botan Authors All rights reserved.

 Redistribution and use in source and binary forms, with or without modification, are permitted provided that the following conditions are met:

- 1. Redistributions of source code must retain the above copyright notice, this list of conditions, and the following disclaimer.
- 2. Redistributions in binary form must reproduce the above copyright notice, this list of conditions, and the following disclaimer in the documentation and/or other materials provided with the distribution.

 THIS SOFTWARE IS PROVIDED BY THE COPYRIGHT HOLDERS AND CONTRIBUTORS "AS IS" AND ANY EXPRESS OR IMPLIED WARRANTIES, INCLUDING, BUT NOT LIMITED TO, THE IMPLIED WARRANTIES OF MERCHANTABILITY AND FITNESS FOR A PARTICULAR PURPOSE ARE DISCLAIMED. IN NO EVENT SHALL THE COPYRIGHT HOLDER OR CONTRIBUTORS BE LIABLE FOR ANY DIRECT, INDIRECT, INCIDENTAL, SPECIAL, EXEMPLARY, OR CONSEQUENTIAL DAMAGES (INCLUDING, BUT NOT LIMITED TO, PROCUREMENT OF SUBSTITUTE GOODS OR SERVICES; LOSS OF USE, DATA, OR PROFITS; OR BUSINESS INTERRUPTION) HOWEVER CAUSED AND ON ANY THEORY OF LIABILITY, WHETHER IN CONTRACT, STRICT LIABILITY, OR TORT (INCLUDING NEGLIGENCE OR OTHERWISE) ARISING IN ANY WAY OUT OF THE USE OF THIS SOFTWARE, EVEN IF ADVISED OF THE POSSIBILITY OF SUCH DAMAGE.

------------------------------------------------------------

This product includes ICC Profiles.

 Some ICC Profiles were created by FFEI Ltd. (www.ffei.co.uk) using Fujifilm ColourKit Profiler Suite (www.colourprofiling.com)

------------------------------------------------------------

This product includes ICC Profiles.

 Some ICC profiles are copyright (C) by European Color Initiative, www.eci.org ------------------------------------------------------------

This product includes ICC Profiles.

Some ICC profiles are copyright (C) of WAN-IFRA, www.wan-ifra.org

------------------------------------------------------------

This product includes ICC Profiles.

Some ICC profiles are copyright (C) IDEAlliance(R). G7(R), GRACol(R) and SWOP(R) are all registered trademarks of IDEAlliance(C).

------------------------------------------------------------

This product includes PANTONE Color Libraries.

 PANTONE® and other Pantone trademarks are the property of Pantone LLC. Pantone is a wholly owned subsidiary of X-Rite, Incorporated.

------------------------------------------------------------

This product includes curl.

COPYRIGHT AND PERMISSION NOTICE

Copyright (c) 1996 - 2023, Daniel Stenberg, <daniel@haxx.se>, and many contributors, see the THANKS file.

All rights reserved.

 Permission to use, copy, modify, and distribute this software for any purpose with or without fee is hereby granted, provided that the above copyright notice and this permission notice appear in all copies.

 THE SOFTWARE IS PROVIDED "AS IS", WITHOUT WARRANTY OF ANY KIND, EXPRESS OR IMPLIED, INCLUDING BUT NOT LIMITED TO THE WARRANTIES OF MERCHANTABILITY, FITNESS FOR A PARTICULAR PURPOSE AND NONINFRINGEMENT OF THIRD PARTY RIGHTS. IN NO EVENT SHALL THE AUTHORS OR COPYRIGHT HOLDERS BE LIABLE FOR ANY CLAIM, DAMAGES OR OTHER LIABILITY, WHETHER IN AN ACTION OF CONTRACT, TORT OR OTHERWISE, ARISING FROM, OUT OF OR IN CONNECTION WITH THE SOFTWARE OR THE USE OR OTHER DEALINGS IN THE SOFTWARE.

 Except as contained in this notice, the name of a copyright holder shall not be used in advertising or otherwise to promote the sale, use or other dealings in this Software without prior written authorization of the copyright holder.

------------------------------------------------------------

This product includes LibTIFF.

 Copyright (c) 1988-1997 Sam Leffler Copyright (c) 1991-1997 Silicon Graphics, Inc.

------------------------------------------------------------

 Permission to use, copy, modify, distribute, and sell this software and its documentation for any purpose is hereby granted without fee, provided that (i) the above copyright notices and this permission notice appear in all copies of the software and related documentation, and (ii) the names of Sam Leffler and Silicon Graphics may not be used in any advertising or publicity relating to the software without the specific, prior written permission of Sam Leffler and Silicon Graphics.

 THE SOFTWARE IS PROVIDED "AS-IS" AND WITHOUT WARRANTY OF ANY KIND, EXPRESS, IMPLIED OR OTHERWISE, INCLUDING WITHOUT LIMITATION, ANY WARRANTY OF MERCHANTABILITY OR FITNESS FOR A PARTICULAR PURPOSE.

 IN NO EVENT SHALL SAM LEFFLER OR SILICON GRAPHICS BE LIABLE FOR ANY SPECIAL, INCIDENTAL, INDIRECT OR CONSEQUENTIAL DAMAGES OF ANY KIND, OR ANY DAMAGES WHATSOEVER RESULTING FROM LOSS OF USE, DATA OR PROFITS, WHETHER OR NOT ADVISED OF THE POSSIBILITY OF DAMAGE, AND ON ANY THEORY OF LIABILITY, ARISING OUT OF OR IN CONNECTION WITH THE USE OR PERFORMANCE OF THIS SOFTWARE.

![](_page_63_Picture_1.jpeg)

This product includes FreeType. Portions of this software are copyright (C) 2014 The FreeType Project (www.freetype.org) licensed under the Freetype License. All rights reserved. ------------------------------------------------------------ This product includes ICU. Copyright (c) 1991-2023 Unicode, Inc. All rights reserved. Distributed under the Terms of Use in https://www.unicode.org/copyright.html. Permission is hereby granted, free of charge, to any person obtaining a copy of the Unicode data files and any associated documentation (the "Data Files") or Unicode software and any associated documentation (the "Software") to deal in the Data Files or Software without restriction, including without limitation the rights to use, copy, modify, merge, publish, distribute, and/or sell copies of the Data Files or Software, and to permit persons to whom the Data Files or Software are furnished to do so, provided that either (a) this copyright and permission notice appear with all copies of the Data Files or Software, or (b) this copyright and permission notice appear in associated Documentation. THE DATA FILES AND SOFTWARE ARE PROVIDED "AS IS", WITHOUT WARRANTY OF ANY KIND, EXPRESS OR IMPLIED, INCLUDING BUT NOT LIMITED TO THE WARRANTIES OF MERCHANTABILITY, FITNESS FOR A PARTICULAR PURPOSE AND NONINFRINGEMENT OF THIRD PARTY RIGHTS. IN NO EVENT SHALL THE COPYRIGHT HOLDER OR HOLDERS INCLUDED IN THIS NOTICE BE LIABLE FOR ANY CLAIM, OR ANY SPECIAL INDIRECT OR CONSEQUENTIAL DAMAGES, OR ANY DAMAGES WHATSOEVER RESULTING FROM LOSS OF USE, DATA OR PROFITS, WHETHER IN AN ACTION OF CONTRACT, NEGLIGENCE OR OTHER TORTIOUS ACTION, ARISING OUT OF OR IN CONNECTION WITH THE USE OR PERFORMANCE OF THE DATA FILES OR SOFTWARE. ---------------------------------------------------------------------- Chinese/Japanese Word Break Dictionary Data (cjdict.txt) The Google Chrome software developed by Google is licensed under # the BSD license. Other software included in this distribution is # provided under other licenses, as set forth below. # The BSD License http://opensource.org/licenses/bsd-license.php Copyright (C) 2006-2008, Google Inc. # All rights reserved. # Redistribution and use in source and binary forms, with or without # modification, are permitted provided that the following conditions are met: # Redistributions of source code must retain the above copyright notice. # this list of conditions and the following disclaimer. # Redistributions in binary form must reproduce the above # copyright notice, this list of conditions and the following disclaimer in the documentation and/or other materials provided with the distribution. Neither the name of Google Inc. nor the names of its contributors may be used to endorse or promote products derived from # this software without specific prior written permission. # # THIS SOFTWARE IS PROVIDED BY THE COPYRIGHT HOLDERS AND # CONTRIBUTORS "AS IS" AND ANY EXPRESS OR IMPLIED WARRANTIES, INCLUDING, BUT NOT LIMITED TO, THE IMPLIED WARRANTIES OF # MERCHANTABILITY AND FITNESS FOR A PARTICULAR PURPOSE ARE DISCLAIMED. IN NO EVENT SHALL THE COPYRIGHT OWNER OR CONTRIBUTORS BE # LIABLE FOR ANY DIRECT, INDIRECT, INCIDENTAL, SPECIAL, EXEMPLARY, OR # CONSEQUENTIAL DAMAGES (INCLUDING, BUT NOT LIMITED TO, PROCUREMENT OF # SUBSTITUTE GOODS OR SERVICES; LOSS OF USE, DATA, OR PROFITS; OR # BUSINESS INTERRUPTION) HOWEVER CAUSED AND ON ANY THEORY OF LIABILITY, WHETHER IN CONTRACT, STRICT LIABILITY, OR TORT (INCLUDING # NEGLIGENCE OR OTHERWISE) ARISING IN ANY WAY OUT OF THE USE OF THIS

![](_page_64_Picture_1.jpeg)

```
 # SOFTWARE, EVEN IF ADVISED OF THE POSSIBILITY OF SUCH DAMAGE.
 #
 #
          The word list in cidict.txt are generated by combining three word lists
         listed below with further processing for compound word breaking. The
         frequency is generated with an iterative training against Google web
         # corpora.
 #
           # * Libtabe (Chinese)
             - https://sourceforge.net/project/?group_id=1519
             - Its license terms and conditions are shown below.
 #
           # * IPADIC (Japanese)
 # - http://chasen.aist-nara.ac.jp/chasen/distribution.html
 # - Its license terms and conditions are shown below.
 #
          ---------COPYING.libtabe ---- BEGIN----------
 #
\# /*
            # * Copyright (c) 1999 TaBE Project.
             # * Copyright (c) 1999 Pai-Hsiang Hsiao.
            * All rights reserved.
 # *
            * Redistribution and use in source and binary forms, with or without
            * modification, are permitted provided that the following conditions
             are met:
 # *
             . Redistributions of source code must retain the above copyright
                notice, this list of conditions and the following disclaimer.
                Redistributions in binary form must reproduce the above copyright
                notice, this list of conditions and the following disclaimer in
                the documentation and/or other materials provided with the
                distribution.
              . Neither the name of the TaBE Project nor the names of its
                contributors may be used to endorse or promote products derived
                from this software without specific prior written permission.
 # *
             # * THIS SOFTWARE IS PROVIDED BY THE COPYRIGHT HOLDERS AND CONTRIBUTORS
             # * "AS IS" AND ANY EXPRESS OR IMPLIED WARRANTIES, INCLUDING, BUT NOT
             # * LIMITED TO, THE IMPLIED WARRANTIES OF MERCHANTABILITY AND FITNESS
             # * FOR A PARTICULAR PURPOSE ARE DISCLAIMED. IN NO EVENT SHALL THE
             REGENTS OR CONTRIBUTORS BE LIABLE FOR ANY DIRECT, INDIRECT,
 # * INCIDENTAL, SPECIAL, EXEMPLARY, OR CONSEQUENTIAL DAMAGES
 # * (INCLUDING, BUT NOT LIMITED TO, PROCUREMENT OF SUBSTITUTE GOODS OR
             # * SERVICES; LOSS OF USE, DATA, OR PROFITS; OR BUSINESS INTERRUPTION)
             # * HOWEVER CAUSED AND ON ANY THEORY OF LIABILITY, WHETHER IN CONTRACT,
             # * STRICT LIABILITY, OR TORT (INCLUDING NEGLIGENCE OR OTHERWISE)
            * ARISING IN ANY WAY OUT OF THE USE OF THIS SOFTWARE, EVEN IF ADVISED
             # * OF THE POSSIBILITY OF SUCH DAMAGE.
\qquad \qquad \qquad \qquad \qquad \qquad \qquad \qquad \qquad \qquad \qquad \qquad \qquad \qquad \qquad \qquad \qquad \qquad \qquad \qquad \qquad \qquad \qquad \qquad \qquad \qquad \qquad \qquad \qquad \qquad \qquad \qquad \qquad \qquad \qquad \qquad \qquad #
\qquad \qquad \qquad \qquad \qquad \qquad \qquad \qquad \qquad \qquad \qquad \qquad \qquad \qquad \qquad \qquad \qquad \qquad \qquad \qquad \qquad \qquad \qquad \qquad \qquad \qquad \qquad \qquad \qquad \qquad \qquad \qquad \qquad \qquad \qquad \qquad \qquad # * Copyright (c) 1999 Computer Systems and Communication Lab,
                                   Institute of Information Science, Academia
                                        Sinica. All rights reserved.
 # *
            * Redistribution and use in source and binary forms, with or without
             modification, are permitted provided that the following conditions
             are met:
 # *
              . Redistributions of source code must retain the above copyright
                notice, this list of conditions and the following disclaimer.
 # * . Redistributions in binary form must reproduce the above copyright
 # * notice, this list of conditions and the following disclaimer in
                the documentation and/or other materials provided with the
                distribution
              . Neither the name of the Computer Systems and Communication Lab
                nor the names of its contributors may be used to endorse or
                promote products derived from this software without specific
                prior written permission.
 # *
 # * THIS SOFTWARE IS PROVIDED BY THE COPYRIGHT HOLDERS AND CONTRIBUTORS
 # * "AS IS" AND ANY EXPRESS OR IMPLIED WARRANTIES, INCLUDING, BUT NOT
             # * LIMITED TO, THE IMPLIED WARRANTIES OF MERCHANTABILITY AND FITNESS
             # * FOR A PARTICULAR PURPOSE ARE DISCLAIMED. IN NO EVENT SHALL THE
             # * REGENTS OR CONTRIBUTORS BE LIABLE FOR ANY DIRECT, INDIRECT,
             # * INCIDENTAL, SPECIAL, EXEMPLARY, OR CONSEQUENTIAL DAMAGES
```
 # \* (INCLUDING, BUT NOT LIMITED TO, PROCUREMENT OF SUBSTITUTE GOODS OR # \* SERVICES; LOSS OF USE, DATA, OR PROFITS; OR BUSINESS INTERRUPTION) # \* HOWEVER CAUSED AND ON ANY THEORY OF LIABILITY, WHETHER IN CONTRACT, # \* STRICT LIABILITY, OR TORT (INCLUDING NEGLIGENCE OR OTHERWISE) # \* ARISING IN ANY WAY OUT OF THE USE OF THIS SOFTWARE, EVEN IF ADVISED \* OF THE POSSIBILITY OF SUCH DAMAGE.  $\qquad$   $\qquad$  # Copyright 1996 Chih-Hao Tsai @ Beckman Institute, University of Illinois c-tsai4@uiuc.edu http://casper.beckman.uiuc.edu/~c-tsai4 # ------------COPYING.libtabe-----FND----------------- # # --------------COPYING.ipadic-----BEGIN---------------- # Copyright 2000, 2001, 2002, 2003 Nara Institute of Science and Technology. All Rights Reserved. # Use, reproduction, and distribution of this software is permitted. Any copy of this software, whether in its original form or modified, must include both the above copyright notice and the following paragraphs. # Nara Institute of Science and Technology (NAIST), the copyright holders, disclaims all warranties with regard to this software, including all implied warranties of merchantability and fitness, in no event shall NAIST be liable for any special, indirect or consequential damages or any damages whatsoever resulting from loss of use, data or profits, whether in an action of contract, negligence or other tortuous action, arising out of or in connection with the use or performance of this software. # A large portion of the dictionary entries originate from ICOT Free Software. The following conditions for ICOT Free Software applies to the current dictionary as well. # Each User may also freely distribute the Program, whether in its original form or modified, to any third party or parties, PROVIDED that the provisions of Section 3 ("NO WARRANTY") will ALWAYS appear on, or be attached to, the Program, which is distributed substantially in the same form as set out herein and that such intended distribution, if actually made, will neither violate or otherwise contravene any of the laws and regulations of the countries having jurisdiction over the User or the intended distribution itself. # NO WARRANTY # The program was produced on an experimental basis in the course of the research and development conducted during the project and is provided to users as so produced on an experimental basis. Accordingly, the program is provided without any warranty whatsoever, whether express, implied, statutory or otherwise. The term "warranty" used herein  $\#$  includes, but is not limited to, any warranty of the quality, # performance, merchantability and fitness for a particular purpose of # the program and the nonexistence of any infringement or violation of any right of any third party. # Each user of the program will agree and understand, and be deemed to have agreed and understood, that there is no warranty whatsoever for the program and, accordingly, the entire risk arising from or otherwise connected with the program is assumed by the user. # Therefore, neither ICOT, the copyright holder, or any other organization that participated in or was otherwise related to the development of the program and their respective officials, directors, officers and other employees shall be held liable for any and all damages, including, without limitation, general, special, incidental and consequential damages, arising out of or otherwise in connection with the use or inability to use the program or any product, material or result produced or otherwise obtained by using the program, regardless of whether they have been advised of, or otherwise had knowledge of, the possibility of such damages at any time during the # project or thereafter. Each user will be deemed to have agreed to the # foregoing by his or her commencement of use of the program. The term # "use" as used herein includes, but is not limited to, the use,

modification, copying and distribution of the program and the production of secondary products from the program. # In the case where the program, whether in its original form or modified, was distributed or delivered to or received by a user from any person, organization or entity other than ICOT, unless it makes or # grants independently of ICOT any specific warranty to the user in # writing, such person, organization or entity, will also be exempted # from and not be held liable to the user for any such damages as noted above as far as the program is concerned. # # ---------------COPYING.ipadic-----END---------------------------------- ---------------------------------------------------------------------- Lao Word Break Dictionary Data (laodict.txt) # Copyright (C) 2016 and later: Unicode, Inc. and others. # License & terms of use: http://www.unicode.org/copyright.html # Copyright (c) 2015 International Business Machines Corporation # and others. All Rights Reserved. # # Project: https://github.com/rober42539/lao-dictionary # Dictionary: https://github.com/rober42539/lao-dictionary/laodict.txt # License: https://github.com/rober42539/lao-dictionary/LICENSE.txt (copied below) # # This file is derived from the above dictionary version of Nov 22, 2020 # ---------------------------------------------------------------------- # Copyright (C) 2013 Brian Eugene Wilson, Robert Martin Campbell. All rights reserved. # Redistribution and use in source and binary forms, with or without modification, are permitted provided that the following conditions are met: # Redistributions of source code must retain the above copyright notice, this list of conditions and the following disclaimer. Redistributions in binary form must reproduce the above copyright notice, this list of conditions and the following disclaimer in the documentation and/or other materials provided with the distribution. # THIS SOFTWARE IS PROVIDED BY THE COPYRIGHT HOLDERS AND CONTRIBUTORS "AS IS" AND ANY EXPRESS OR IMPLIED WARRANTIES, INCLUDING, BUT NOT LIMITED TO, THE IMPLIED WARRANTIES OF MERCHANTABILITY AND FITNESS FOR A PARTICULAR PURPOSE ARE DISCLAIMED. IN NO EVENT SHALL THE COPYRIGHT HOLDER OR CONTRIBUTORS BE LIABLE FOR ANY DIRECT, # INDIRECT, INCIDENTAL, SPECIAL, EXEMPLARY, OR CONSEQUENTIAL DAMAGES (INCLUDING, BUT NOT LIMITED TO, PROCUREMENT OF SUBSTITUTE GOODS OR # SERVICES; LOSS OF USE, DATA, OR PROFITS; OR BUSINESS INTERRUPTION) # HOWEVER CAUSED AND ON ANY THEORY OF LIABILITY, WHETHER IN CONTRACT, \* STRICT LIABILITY, OR TORT (INCLUDING NEGLIGENCE OR OTHERWISE) # ARISING IN ANY WAY OUT OF THE USE OF THIS SOFTWARE, EVEN IF ADVISED OF THE POSSIBILITY OF SUCH DAMAGE. # -------------------------------------------------------------------------- ---------------------------------------------------------------------- Burmese Word Break Dictionary Data (burmesedict.txt) Copyright (c) 2014 International Business Machines Corporation and others. All Rights Reserved. # This list is part of a project hosted at: github.com/kanyawtech/myanmar-karen-word-lists # # -------------------------------------------------------------------------- # Copyright (c) 2013, LeRoy Benjamin Sharon All rights reserved. # Redistribution and use in source and binary forms, with or without modification, are permitted provided that the following conditions are met: Redistributions of source code must retain the above copyright notice, this list of conditions and the following disclaimer. Redistributions in binary form must reproduce the above copyright notice, this list of conditions and the following disclaimer in the documentation and/or other materials provided with the distribution.

![](_page_67_Picture_1.jpeg)

#

#

Neither the name Myanmar Karen Word Lists, nor the names of its contributors may be used to endorse or promote products derived from this software without specific prior written permission. # THIS SOFTWARE IS PROVIDED BY THE COPYRIGHT HOLDERS AND CONTRIBUTORS "AS IS" AND ANY EXPRESS OR IMPLIED WARRANTIES, INCLUDING, BUT NOT LIMITED TO, THE IMPLIED WARRANTIES OF MERCHANTABILITY AND FITNESS FOR A PARTICULAR PURPOSE ARE DISCLAIMED. IN NO EVENT SHALL THE COPYRIGHT HOLDER OR CONTRIBUTORS # BE LIABLE FOR ANY DIRECT, INDIRECT, INCIDENTAL, SPECIAL, # EXEMPLARY, OR CONSEQUENTIAL DAMAGES (INCLUDING, BUT NOT LIMITED TO, PROCUREMENT OF SUBSTITUTE GOODS OR SERVICES; LOSS OF USE, DATA, OR PROFITS: OR BUSINESS INTERRUPTION) HOWEVER CAUSED AND ON # ANY THEORY OF LIABILITY, WHETHER IN CONTRACT, STRICT LIABILITY, OR # TORT (INCLUDING NEGLIGENCE OR OTHERWISE) ARISING IN ANY WAY OUT OF THE USE OF THIS SOFTWARE, EVEN IF ADVISED OF THE POSSIBILITY OF SUCH DAMAGE. # --------------------------------------------------------------------------

----------------------------------------------------------------------

#### Time Zone Database

 ICU uses the public domain data and code derived from Time Zone Database for its time zone support. The ownership of the TZ database is explained in BCP 175: Procedure for Maintaining the Time Zone Database section 7.

# 7. Database Ownership

The TZ database itself is not an IETF Contribution or an IETF document. Rather it is a pre-existing and regularly updated work that is in the public domain, and is intended to remain in the public domain. Therefore, BCPs 78 [RFC5378] and 79 [RFC3979] do not apply to the TZ Database or contributions that individuals make to it. Should any claims be made and substantiated against the TZ Database, the organization that is providing the IANA Considerations defined in this RFC, under the memorandum of understanding with the IETF, currently ICANN, may act in accordance with all competent court orders. No ownership claims will be made by ICANN or the IETF Trust on the database or the code. Any person making a contribution to the database or code waives all rights to future claims in that contribution or in the TZ Database.

----------------------------------------------------------------------

Google double-conversion

 Copyright 2006-2011, the V8 project authors. All rights reserved. Redistribution and use in source and binary forms, with or without modification, are permitted provided that the following conditions are  $m \ominus t$ .

- \* Redistributions of source code must retain the above copyright notice, this list of conditions and the following disclaimer.
- \* Redistributions in binary form must reproduce the above copyright notice, this list of conditions and the following disclaimer in the documentation and/or other materials provided with the distribution.
- \* Neither the name of Google Inc. nor the names of its contributors may be used to endorse or promote products derived from this software without specific prior written permission.

 THIS SOFTWARE IS PROVIDED BY THE COPYRIGHT HOLDERS AND CONTRIBUTORS "AS IS" AND ANY EXPRESS OR IMPLIED WARRANTIES, INCLUDING, BUT NOT LIMITED TO, THE IMPLIED WARRANTIES OF MERCHANTABILITY AND FITNESS FOR A PARTICULAR PURPOSE ARE DISCLAIMED. IN NO EVENT SHALL THE COPYRIGHT OWNER OR CONTRIBUTORS BE LIABLE FOR ANY DIRECT, INDIRECT, INCIDENTAL, SPECIAL, EXEMPLARY, OR CONSEQUENTIAL DAMAGES (INCLUDING, BUT NOT LIMITED TO, PROCUREMENT OF SUBSTITUTE GOODS OR SERVICES; LOSS OF USE, DATA, OR PROFITS; OR BUSINESS INTERRUPTION) HOWEVER CAUSED AND ON ANY THEORY OF LIABILITY, WHETHER IN CONTRACT, STRICT LIABILITY, OR TORT (INCLUDING NEGLIGENCE OR OTHERWISE) ARISING IN ANY WAY OUT OF THE USE OF THIS SOFTWARE, EVEN IF ADVISED OF THE POSSIBILITY OF SUCH DAMAGE.

----------------------------------------------------------------------

 File: aclocal.m4 (only for ICU4C) Section: pkg.m4 - Macros to locate and utilise pkg-config. Copyright (c) 2004 Scott James Remnant <scott@netsplit.com>. Copyright (c) 2012-2015 Dan Nicholson <dbn.lists@gmail.com> This program is free software; you can redistribute it and/or modify it under the terms of the GNU General Public License as published by the Free Software Foundation; either version 2 of the License, or (at your option) any later version. This program is distributed in the hope that it will be useful, but WITHOUT ANY WARRANTY; without even the implied warranty of MERCHANTABILITY or FITNESS FOR A PARTICULAR PURPOSE. See the GNU General Public License for more details. You should have received a copy of the GNU General Public License along with this program; if not, write to the Free Software Foundation, Inc., 59 Temple Place - Suite 330, Boston, MA  $02111-1307$ , USA. As a special exception to the GNU General Public License, if you distribute this file as part of a program that contains a configuration script generated by Autoconf, you may include it under the same distribution terms that you use for the rest of that program. (The condition for the exception is fulfilled because ICU4C includes a configuration script generated by Autoconf, namely the `configure` script.) ---------------------------------------------------------------------- File: config.guess (only for ICU4C) This file is free software; you can redistribute it and/or modify it under the terms of the GNU General Public License as published by the Free Software Foundation; either version 3 of the License, or (at your option) any later version. This program is distributed in the hope that it will be useful, but WITHOUT ANY WARRANTY; without even the implied warranty of MERCHANTABILITY or FITNESS FOR A PARTICULAR PURPOSE. See the GNU General Public License for more details. You should have received a copy of the GNU General Public License along with this program; if not, see <https://www.gnu.org/licenses/>. As a special exception to the GNU General Public License, if you

 distribute this file as part of a program that contains a configuration script generated by Autoconf, you may include it under the same distribution terms that you use for the rest of that program. This Exception is an additional permission under section 7 of the GNU General Public License, version 3 ("GPLv3").

 (The condition for the exception is fulfilled because ICU4C includes a configuration script generated by Autoconf, namely the `configure` script.)

----------------------------------------------------------------------

File: install-sh (only for ICU4C)

Copyright 1991 by the Massachusetts Institute of Technology

 Permission to use, copy, modify, distribute, and sell this software and its documentation for any purpose is hereby granted without fee, provided that the above copyright notice appear in all copies and that both that copyright notice and this permission notice appear in supporting documentation, and that the name of M.I.T. not be used in advertising or publicity pertaining to distribution of the software without specific,

 written prior permission. M.I.T. makes no representations about the suitability of this software for any purpose. It is provided "as is" without express or implied warranty.

```
------------------------------------------------------------
```
This product includes JBIG2Lib.

Portions of this product copyrights (C) 2002 Glyph & Cog, LLC.

------------------------------------------------------------

This product includes JPEGLib. This software is copyright (C) 1991-2016, Thomas G. Lane, Guido Vollbeding. All Rights Reserved.

 This software is based in part on the work of the Independent JPEG Group. ------------------------------------------------------------

This product includes Little CMS.

 Little CMS Copyright (c) 1998-2020 Marti Maria Saguer

 Permission is hereby granted, free of charge, to any person obtaining a copy of this software and associated documentation files (the "Software"), to deal in the Software without restriction, including without limitation the rights to use, copy, modify, merge, publish, distribute, sublicense, and/or sell copies of the Software, and to permit persons to whom the Software is furnished to do so, subject to the following conditions:

 The above copyright notice and this permission notice shall be included in all copies or substantial portions of the Software.

 THE SOFTWARE IS PROVIDED "AS IS", WITHOUT WARRANTY OF ANY KIND, EXPRESS OR IMPLIED, INCLUDING BUT NOT LIMITED TO THE WARRANTIES OF MERCHANTABILITY, FITNESS FOR A PARTICULAR PURPOSE AND NONINFRINGEMENT. IN NO EVENT SHALL THE AUTHORS OR COPYRIGHT HOLDERS BE LIABLE FOR ANY CLAIM, DAMAGES OR OTHER LIABILITY, WHETHER IN AN ACTION OF CONTRACT, TORT OR OTHERWISE, ARISING FROM, OUT OF OR IN CONNECTION WITH THE SOFTWARE OR THE USE OR OTHER DEALINGS IN THE SOFTWARE.

------------------------------------------------------------

This product includes libxml2.

Copyright (C) 1998-2012 Daniel Veillard. All Rights Reserved.

 Permission is hereby granted, free of charge, to any person obtaining a copy of this software and associated documentation files (the "Software"), to deal in the Software without restriction, including without limitation the rights to use, copy, modify, merge, publish, distribute, sublicense, and/or sell copies of the Software, and to permit persons to whom the Software is fur nished to do so, subject to the following conditions:

 The above copyright notice and this permission notice shall be included in all copies or substantial portions of the Software.

 THE SOFTWARE IS PROVIDED "AS IS", WITHOUT WARRANTY OF ANY KIND, EXPRESS OR IMPLIED, INCLUDING BUT NOT LIMITED TO THE WARRANTIES OF MERCHANTABILITY, FIT- NESS FOR A PARTICULAR PURPOSE AND NONINFRINGEMENT. IN NO EVENT SHALL THE AUTHORS OR COPYRIGHT HOLDERS BE LIABLE FOR ANY CLAIM, DAMAGES OR OTHER LIABILITY, WHETHER IN AN ACTION OF CONTRACT, TORT OR OTHERWISE, ARISING FROM, OUT OF OR IN CONNECTION WITH THE SOFTWARE OR THE USE OR OTHER DEALINGS IN THE SOFTWARE.

------------------------------------------------------------

This product includes OpenJPEG.

 The copyright in this software is being made available under the 2-clauses BSD License, included below. This software may be subject to other third party and contributor rights, including patent rights, and no such rights are granted under this license.

Copyright (c) 2002-2014, Universite catholique de Louvain (UCL), Belgium

 Copyright (c) 2002-2014, Professor Benoit Macq Copyright (c) 2003-2014, Antonin Descampe Copyright (c) 2003-2009, Francois-Olivier Devaux Copyright (c) 2005, Herve Drolon, FreeImage Team Copyright (c) 2002-2003, Yannick Verschueren Copyright (c) 2001-2003, David Janssens Copyright (c) 2011-2012, Centre National d'Etudes Spatiales (CNES), France Copyright (c) 2012, CS Systemes d'Information, France

All rights reserved.

 Redistribution and use in source and binary forms, with or without modification, are permitted provided that the following conditions<br>are met: are met:

- 1. Redistributions of source code must retain the above copyright
- notice, this list of conditions and the following disclaimer. 2. Redistributions in binary form must reproduce the above copyright notice, this list of conditions and the following disclaimer in the documentation and/or other materials provided with the distribution.

 THIS SOFTWARE IS PROVIDED BY THE COPYRIGHT HOLDERS AND CONTRIBUTORS `AS IS' AND ANY EXPRESS OR IMPLIED WARRANTIES, INCLUDING, BUT NOT LIMITED TO, THE IMPLIED WARRANTIES OF MERCHANTABILITY AND FITNESS FOR A PARTICULAR PURPOSE ARE DISCLAIMED. IN NO EVENT SHALL THE COPYRIGHT OWNER OR CONTRIBUTORS BE LIABLE FOR ANY DIRECT, INDIRECT, INCIDENTAL, SPECIAL, EXEMPLARY, OR CONSEQUENTIAL DAMAGES (INCLUDING, BUT NOT LIMITED TO, PROCUREMENT OF SUBSTITUTE GOODS OR SERVICES; LOSS OF USE, DATA, OR PROFITS; OR BUSINESS INTERRUPTION) HOWEVER CAUSED AND ON ANY THEORY OF LIABILITY, WHETHER IN CONTRACT, STRICT LIABILITY, OR TORT (INCLUDING NEGLIGENCE OR OTHERWISE) ARISING IN ANY WAY OUT OF THE USE OF THIS SOFTWARE, EVEN IF ADVISED OF THE POSSIBILITY OF SUCH DAMAGE.

------------------------------------------------------------

This product includes OpenSSL.

Copyright (c) 1998-2019 The OpenSSL Project. All rights reserved.

 Redistribution and use in source and binary forms, with or without modification, are permitted provided that the following conditions are met:

- 1. Redistributions of source code must retain the above copyright notice, this list of conditions and the following disclaimer.
- 2. Redistributions in binary form must reproduce the above copyright notice, this list of conditions and the following disclaimer in the documentation and/or other materials provided with the distribution.
- 3. All advertising materials mentioning features or use of this software must display the following acknowledgment: "This product includes software developed by the OpenSSL Project for use in the OpenSSL Toolkit. (http://www.openssl.org/)"
- 4. The names "OpenSSL Toolkit" and "OpenSSL Project" must not be used to endorse or promote products derived from this software without prior written permission. For written permission, please contact openssl-core@openssl.org.
- 5. Products derived from this software may not be called "OpenSSL" nor may "OpenSSL" appear in their names without prior written permission of the OpenSSL Project.
- 6. Redistributions of any form whatsoever must retain the following acknowledgment: "This product includes software developed by the OpenSSL Project for use in the OpenSSL Toolkit (http://www.openssl.org/)"

 THIS SOFTWARE IS PROVIDED BY THE OpenSSL PROJECT ``AS IS'' AND ANY EXPRESSED OR IMPLIED WARRANTIES, INCLUDING, BUT NOT LIMITED TO, THE IMPLIED WARRANTIES OF MERCHANTABILITY AND FITNESS FOR A PARTICULAR PURPOSE ARE DISCLAIMED. IN NO EVENT SHALL THE OpenSSL PROJECT OR ITS CONTRIBUTORS BE LIABLE FOR ANY DIRECT, INDIRECT, INCIDENTAL, SPECIAL, EXEMPLARY, OR CONSEQUENTIAL DAMAGES (INCLUDING, BUT NOT LIMITED TO, PROCUREMENT OF SUBSTITUTE GOODS OR SERVICES; LOSS OF USE, DATA, OR PROFITS; OR BUSINESS INTERRUPTION)

 HOWEVER CAUSED AND ON ANY THEORY OF LIABILITY, WHETHER IN CONTRACT, STRICT LIABILITY, OR TORT (INCLUDING NEGLIGENCE OR OTHERWISE) ARISING IN ANY WAY OUT OF THE USE OF THIS SOFTWARE, EVEN IF ADVISED OF THE POSSIBILITY OF SUCH DAMAGE. ------------------------------------------------------------ This product includes OpenSSL. Copyright (C) 1995-1998 Eric Young (eay@cryptsoft.com) All rights reserved. Redistribution and use in source and binary forms, with or without modification, are permitted provided that the following conditions are met: 1. Redistributions of source code must retain the copyright notice, this list of conditions and the following disclaimer. 2. Redistributions in binary form must reproduce the above copyright notice, this list of conditions and the following disclaimer in the documentation and/or other materials provided with the distribution. 3. All advertising materials mentioning features or use of this software must display the following acknowledgement: "This product includes cryptographic software written by Eric Young (eay@cryptsoft.com)" The word 'cryptographic' can be left out if the rouines from the library being used are not cryptographic related :-). 4. If you include any Windows specific code (or a derivative thereof) from the apps directory (application code) you must include an acknowledgement: "This product includes software written by Tim Hudson (tjh@cryptsoft.com)" THIS SOFTWARE IS PROVIDED BY ERIC YOUNG ``AS IS'' AND ANY EXPRESS OR IMPLIED WARRANTIES, INCLUDING, BUT NOT LIMITED TO, THE IMPLIED WARRANTIES OF MERCHANTABILITY AND FITNESS FOR A PARTICULAR PURPOSE ARE DISCLAIMED. IN NO EVENT SHALL THE AUTHOR OR CONTRIBUTORS BE LIABLE FOR ANY DIRECT, INDIRECT, INCIDENTAL, SPECIAL, EXEMPLARY, OR CONSEQUENTIAL DAMAGES (INCLUDING, BUT NOT LIMITED TO, PROCUREMENT OF SUBSTITUTE GOODS OR SERVICES; LOSS OF USE, DATA, OR PROFITS; OR BUSINESS INTERRUPTION) HOWEVER CAUSED AND ON ANY THEORY OF LIABILITY, WHETHER IN CONTRACT, STRICT LIABILITY, OR TORT (INCLUDING NEGLIGENCE OR OTHERWISE) ARISING IN ANY WAY OUT OF THE USE OF THIS SOFTWARE, EVEN IF ADVISED OF THE POSSIBILITY OF SUCH DAMAGE. ------------------------------------------------------------ This product includes Potrace. Copyright (c) 2001-2019 Icosasoft Software Inc. All rights reserved. ------------------------------------------------------------ This product includes Qt. The software uses Qt, licensed under LGPL v3. The Qt Toolkit is Copyright (C) 2019 The Ot Company Ltd. Portions of this software are copyright (C) 2006-2015 The FreeType Project (www.freetype.org). All rights reserved. Copyright (C) 1991-2011, Thomas G. Lane, Guido Vollbeding. This software is based in part on the work of the Independent JPEG Group. Secure Hash Algorithm SHA-3 - brg endian Copyright (c) 1998-2013, Brian Gladman, Worcester, UK. All rights reserved. LICENSE TERMS The redistribution and use of this software (with or without changes) is allowed without the payment of fees or royalties provided that: 1. source code distributions include the above copyright notice, this list of conditions and the following disclaimer; 2. binary distributions include the above copyright notice, this list of conditions and the following disclaimer in their documentation; 3. the name of the copyright holder is not used to endorse products built using this software without specific written permission.
## **ENFOCUS**

DISCLAIMER

 This software is provided 'as is' with no explicit or implied warranties in respect of its properties, including, but not limited to, correctness and/or fitness for purpose.

------------------------------------------------------------

This product includes QtSingleApplication.

 Copyright (C) 2013 Digia Plc and/or its subsidiary(-ies). Contact: http://www.qt-project.org/legal

This file is part of the Ot Solutions component.

You may use this file under the terms of the BSD license as follows:

 Redistribution and use in source and binary forms, with or without modification, are permitted provided that the following conditions are met:

- \* Redistributions of source code must retain the above copyright notice, this list of conditions and the following disclaimer.
- \* Redistributions in binary form must reproduce the above copyright notice, this list of conditions and the following disclaimer in the documentation and/or other materials provided with the distribution.
- \* Neither the name of Digia Plc and its Subsidiary(-ies) nor the names of its contributors may be used to endorse or promote products derived from this software without specific prior written permission.

 THIS SOFTWARE IS PROVIDED BY THE COPYRIGHT HOLDERS AND CONTRIBUTORS "AS IS" AND ANY EXPRESS OR IMPLIED WARRANTIES, INCLUDING, BUT NOT LIMITED TO, THE IMPLIED WARRANTIES OF MERCHANTABILITY AND FITNESS FOR A PARTICULAR PURPOSE ARE DISCLAIMED. IN NO EVENT SHALL THE COPYRIGHT OWNER OR CONTRIBUTORS BE LIABLE FOR ANY DIRECT, INDIRECT, INCIDENTAL, SPECIAL, EXEMPLARY, OR CONSEQUENTIAL DAMAGES (INCLUDING, BUT NOT LIMITED TO, PROCUREMENT OF SUBSTITUTE GOODS OR SERVICES; LOSS OF USE, DATA, OR PROFITS; OR BUSINESS INTERRUPTION) HOWEVER CAUSED AND ON ANY THEORY OF LIABILITY, WHETHER IN CONTRACT, STRICT LIABILITY, OR TORT (INCLUDING NEGLIGENCE OR OTHERWISE) ARISING IN ANY WAY OUT OF THE USE OF THIS SOFTWARE, EVEN IF ADVISED OF THE POSSIBILITY OF SUCH DAMAGE.

------------------------------------------------------------

This product includes XMP Toolkit. Copyright (c) 2020, Adobe All rights reserved.

Redistribution and use in source and binary forms, with or without modification, are permitted provided that the following conditions are met:

- 1. Redistributions of source code must retain the above copyright notice, this list of conditions and the following disclaimer.
- 2. Redistributions in binary form must reproduce the above copyright notice, this list of conditions and the following disclaimer in the documentation and/or other materials provided with the distribution.
- 3. Neither the name of the copyright holder nor the names of its contributors may be used to endorse or promote products derived from this software without specific prior written permission.

THIS SOFTWARE IS PROVIDED BY THE COPYRIGHT HOLDERS AND CONTRIBUTORS "AS IS" AND ANY EXPRESS OR IMPLIED WARRANTIES, INCLUDING, BUT NOT LIMITED TO, THE IMPLIED WARRANTIES OF MERCHANTABILITY AND FITNESS FOR A PARTICULAR PURPOSE ARE DISCLAIMED. IN NO EVENT SHALL THE COPYRIGHT HOLDER OR CONTRIBUTORS BE LIABLE FOR ANY DIRECT, INDIRECT, INCIDENTAL, SPECIAL, EXEMPLARY, OR CONSEQUENTIAL DAMAGES (INCLUDING, BUT NOT LIMITED TO, PROCUREMENT OF SUBSTITUTE GOODS OR SERVICES; LOSS OF USE, DATA, OR PROFITS; OR BUSINESS INTERRUPTION) HOWEVER CAUSED AND ON ANY THEORY OF LIABILITY, WHETHER IN CONTRACT, STRICT LIABILITY, OR TORT (INCLUDING NEGLIGENCE OR OTHERWISE) ARISING IN ANY WAY OUT OF THE USE OF THIS SOFTWARE, EVEN IF ADVISED OF THE POSSIBILITY OF SUCH DAMAGE. ------------------------------------------------------------

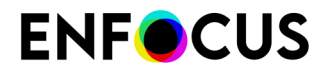

This product includes zlib.

(C) 1995-2022 Jean-loup Gailly and Mark Adler

 This software is provided 'as-is', without any express or implied warranty. In no event will the authors be held liable for any damages arising from the use of this software.

 Permission is granted to anyone to use this software for any purpose, including commercial applications, and to alter it and redistribute it freely, subject to the following restrictions:

- 1. The origin of this software must not be misrepresented; you must not claim that you wrote the original software. If you use this software in a product, an acknowledgment in the product documentation would be appreciated but is not required.
- 2. Altered source versions must be plainly marked as such, and must not be misrepresented as being the original software.
	- 3. This notice may not be removed or altered from any source distribution.

Jean-loup Gailly Mark Adler<br>jloup@gzip.org madler@alum

madler@alumni.caltech.edu

------------------------------------------------------------

This product includes ZXing C++ Library.

 Copyright 2016 ZXing authors. https://github.com/zxing

------------------------------------------------------------

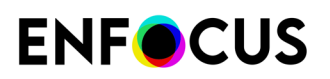

## 19. Copyrights

© 2024 Enfocus BV all rights reserved. Enfocus is an Esko company.

Certified PDF is a registered trademark of Enfocus BV.

Enfocus PitStop Pro, Enfocus PitStop Workgroup Manager, Enfocus PitStop Server, Enfocus BoardingPass, Enfocus Connect YOU, Enfocus Connect ALL, Enfocus Connect SEND, Enfocus StatusCheck, Enfocus CertifiedPDF.net, Enfocus PDF Workflow Suite, Enfocus Switch, Enfocus SwitchClient, Enfocus SwitchScripter, Enfocus TestDrive, Enfocus SwitchScriptTool, Enfocus Browser, PitStop Library Container, Enfocus Griffin, Enfocus Review, Enfocus FastLane and Enfocus Appstore are product names of Enfocus BV.

Adobe, Acrobat, Distiller, InDesign, Illustrator, Photoshop, FrameMaker, PDFWriter, PageMaker, Adobe PDF Library™, the Adobe logo, the Acrobat logo and PostScript are trademarks of Adobe Systems Incorporated.

Datalogics, the Datalogics logo, PDF2IMG™ and DLE™ are trademarks of Datalogics, Inc.

Apple, Mac, macOS, Macintosh, iPad and ColorSync are trademarks of Apple Computer, Inc. registered in the U.S. and other countries. Windows and Windows Server are registered trademarks of Microsoft Corporation.

PANTONE® Colors displayed here may not match PANTONE-identified standards. Consult current PANTONE Color Publications for accurate color. PANTONE® and other Pantone, Inc. trademarks are the property of Pantone, Inc. ©Pantone, Inc., 2006.

OPI is a trademark of Aldus Corporation.

Quark, QuarkXPress, QuarkXTensions, XTensions and the XTensions logo among others, are trademarks of Quark, Inc. and all applicable affiliated companies, Reg. U.S. Pat. & Tm. Off. and in many other countries.

Docker and the Docker logo are trademarks or registered trademarks of Docker, Inc. in the United States and/or other countries. Docker, Inc. and other parties may also have trademark rights in other terms used herein.

This product and use of this product is under license from Markzware under U.S.Patent No. 5,963,641.

Other brand and product names may be trademarks or registered trademarks of their respective holders. All specifications, terms and descriptions of products and services are subject to change without notice or recourse.